#### **BAB IV**

## **IMPLEMENTASI DAN EVALUASI**

#### **4.1 Implementasi**

Implementasi aplikasi adalah tahap penerapan hasil analisis dan perancangan sistem yang telah dibuat agar bisa berjalan sesuai dengan yang diharapkan,\_yaitu dapat melakukan proses penentuan harga jual dan menghasilkan in*form*asi laba yang diharapkan dari investasinya.

Aplikasi penentuan harga jual merupakan media perhitungan untuk menentukan harga jual yang diperlukan dalam membuat suatu produk. Sebelum mengimplementasikan dan menjalankan aplikasi penentuan harga jual perusahaan UKM Gajah Nasional, terlebih dahulu diperlukan komponen-komponen utama komputer yang mendukung setiap proses. Komponen-komponen tersebut adalah *hardware* (perangkat keras) dan *software* (perangkat lunak).

## **4.1.1 Kebutuhan Sistem**

A. Kebutuhan *Server*

Perangkat keras yang digunakan dalam menjalankan sistem aplikasi ini membutuhkan spesifikasi tertentu. Adapun perangkat keras dan perangkat lunak untuk sistem ini adalah sebagai berikut:

- a. CPU Core 2 Duo
- b. *Memory* 1 Gb
- c. *Harddisk* 256 GB
- d. VGA card, *Keyborad* dan *Mouse*
- e. Monitor dengan resolusi min 1024 x 800

Adapun persyaratan minimal perangkat lunak adalah sebagai berikut :

- a. *Install* Sistem Operasi Windows XP/ Vista/ 7
- b. *Install* Web Server Apache 2.2
- c. *Install* PHP versi 5.0
- d. *Install* MySQL 5.0

B. Kebutuhan *Client*

Kebutuhan perangkat lunak minimal yang digunakan untuk dapat menjalankan aplikasi ini dan tahap – tahap instalasinya adalah sebagai berikut :

- a. CPU Pentium IV
- b. *Memory* 512 MB
- c. *Harddisk* 80 GB
- d. VGA card, *Keyborad* dan *Mouse*
- e. Monitor dengan resolusi min 1024 x 800
- f. Web *Browser* Google Chrome, Mozilla, Internet Explorer

#### **4.1.2 Implementasi Sistem**

Program atau aplikasi ini berbasis web yang dibuat dengan menggunakan bahasa pemrograman PHP, *Javascript*, dan HTML. Aplikasi ini terdiri dari dua hak akses *user* antara lain admin dan manager sebagai pemilik. Hak akses admin yaitu pengguna aplikasi yang melakukan *input* kebutuhan produksi. Dan hak akses *manager* dapat melihat hasil penghitungan harga jual dan bisa melakukan edit lama kembalian investasinya. Berikut akan dijelaskan hasil implementasi aplikasi untuk menentukan harga jual.

**BISNIS** 

#### **1)** *Form* **Login**

Halaman *login* digunakan oleh pengguna untuk masuk ke dalam sistem dengan meng*input*kan *username* dan *password*. Pada halaman ini juga akan memberikan informasi apabila data pengguna yang dimasukkan tidak benar atau tidak terdaftar.

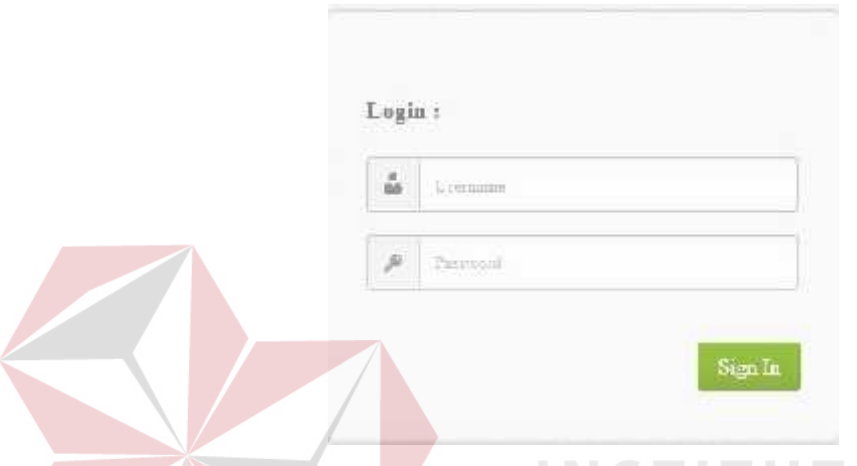

Gambar 4. 1 *Form Login*

#### **2)** *Form* **Master Bahan Baku**

Master bahan baku berisi tentang data bahan baku perusahaan, yang menjadi salah satu acuan untuk menentukan harga jual. Didalam *form* master bahan baku juga terdapat menu buat data baru, untuk menambahkan data bahan baku yang baru. Halaman master bahan baku dapat dilihat pada gambar 4.2 dan gambar 4.3.

## Data Bahan Baku

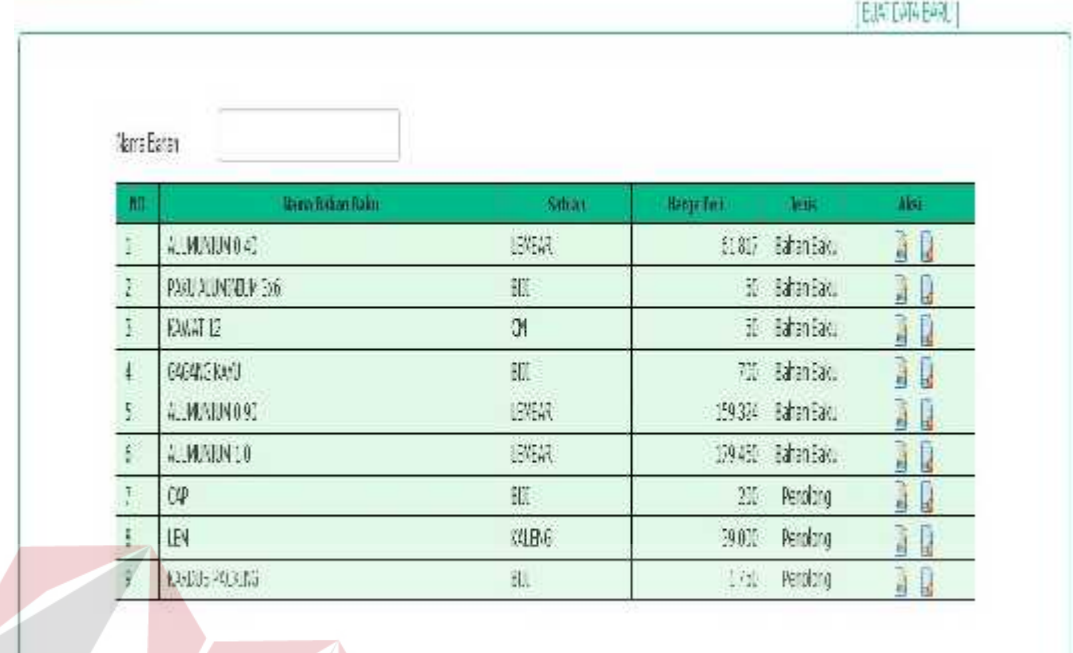

# Gambar 4.2 *Form* Master Data Bahan Baku

**NS** 

T.

U

**BIS** 

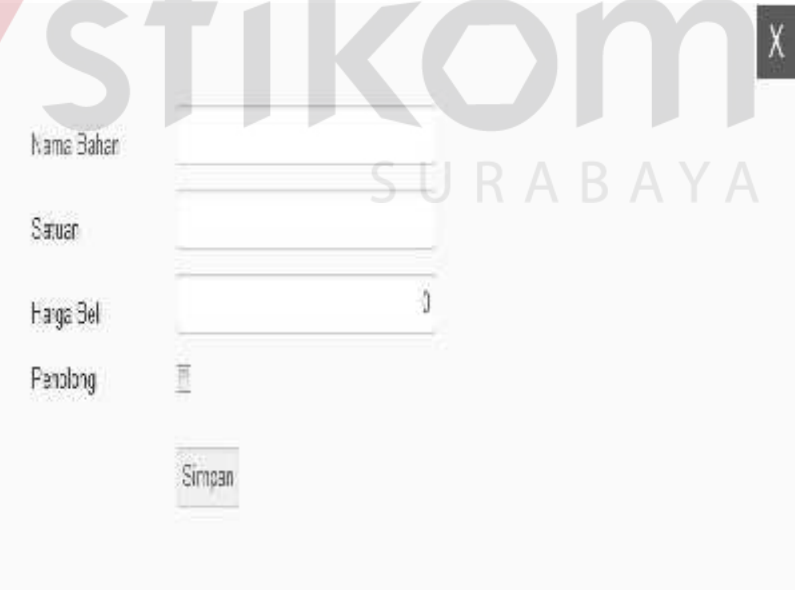

Gambar 4.3 *Form* Tambah Data Bahan Baku

## **3)** *Form* **Master** *Bill Of Material*

Master *bill of material* digunakan untuk mengetahui bahan baku apa saja yang dibutuhkan dalam membuat suatu produk dan juga normal produksi suatu produk. Didalam menu buat data baru, digunakan untuk menambahkan data BOM. Mulai dari jumlah produksi, bahan penyusun dan fungsi bahan. Untuk lebih lengkapnya bisa dilihat pada gambar 4.4 dan gambar 4.5.

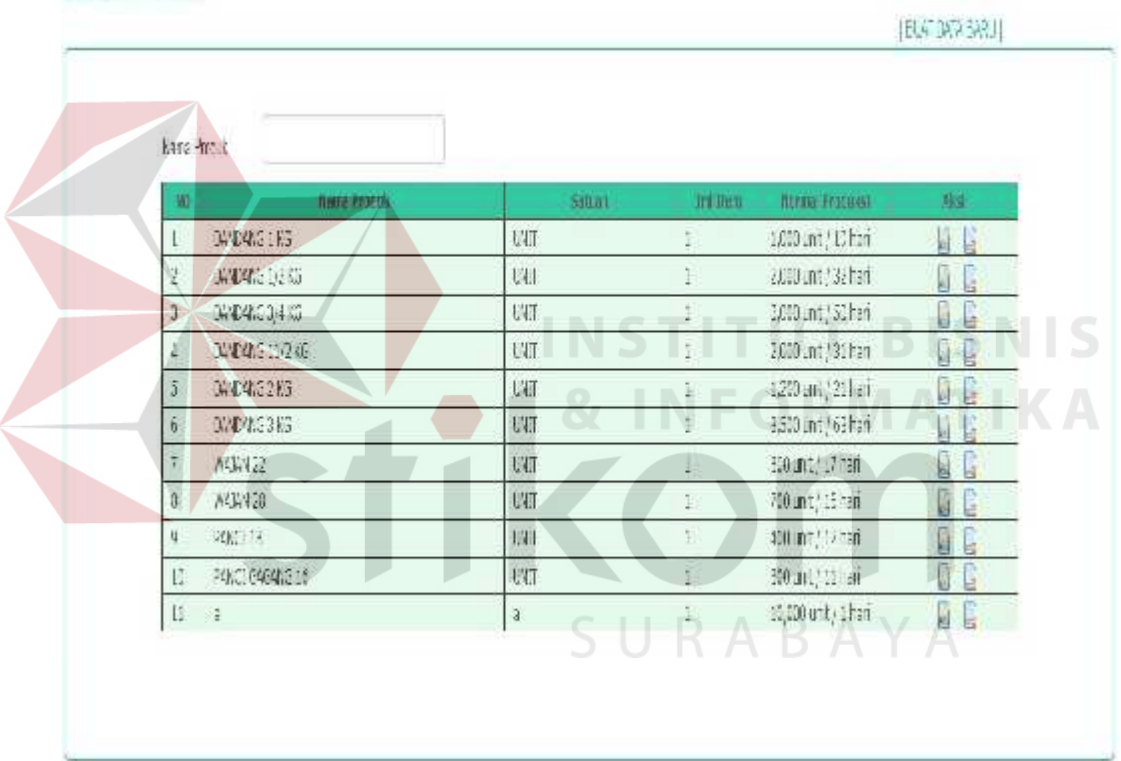

#### Data Bill Of Material

Gambar 4.4 *Form* Master Data *Bill Of Material*

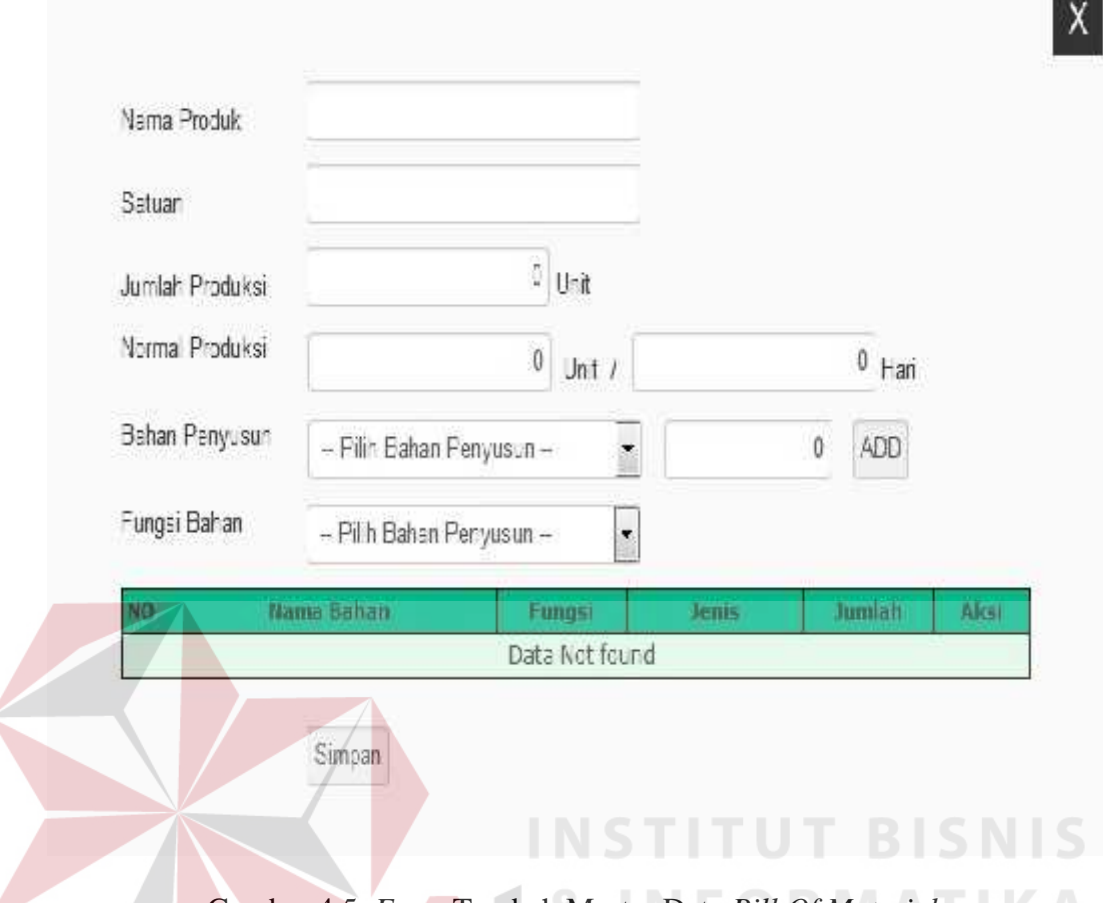

Gambar 4.5 *Form* Tambah Master Data *Bill Of Material*

## **4)** *Form* **Master Tenaga kerja**

Master tenaga kerja berisi tentang nama karyawan dan mandor beserta jabatannya. Pada menu tambah baru, berfungsi untuk menambahkan karyawan atau mandor. Setelah ditambahkan, maka nama tenaga kerja tersebut akan muncul pada *form* master tenaga kerja. Untuk lebih lengkapnya bisa dilihat pada gambar 4.6 dan gambar 4.7.

#### Cata Tenaga Kerja

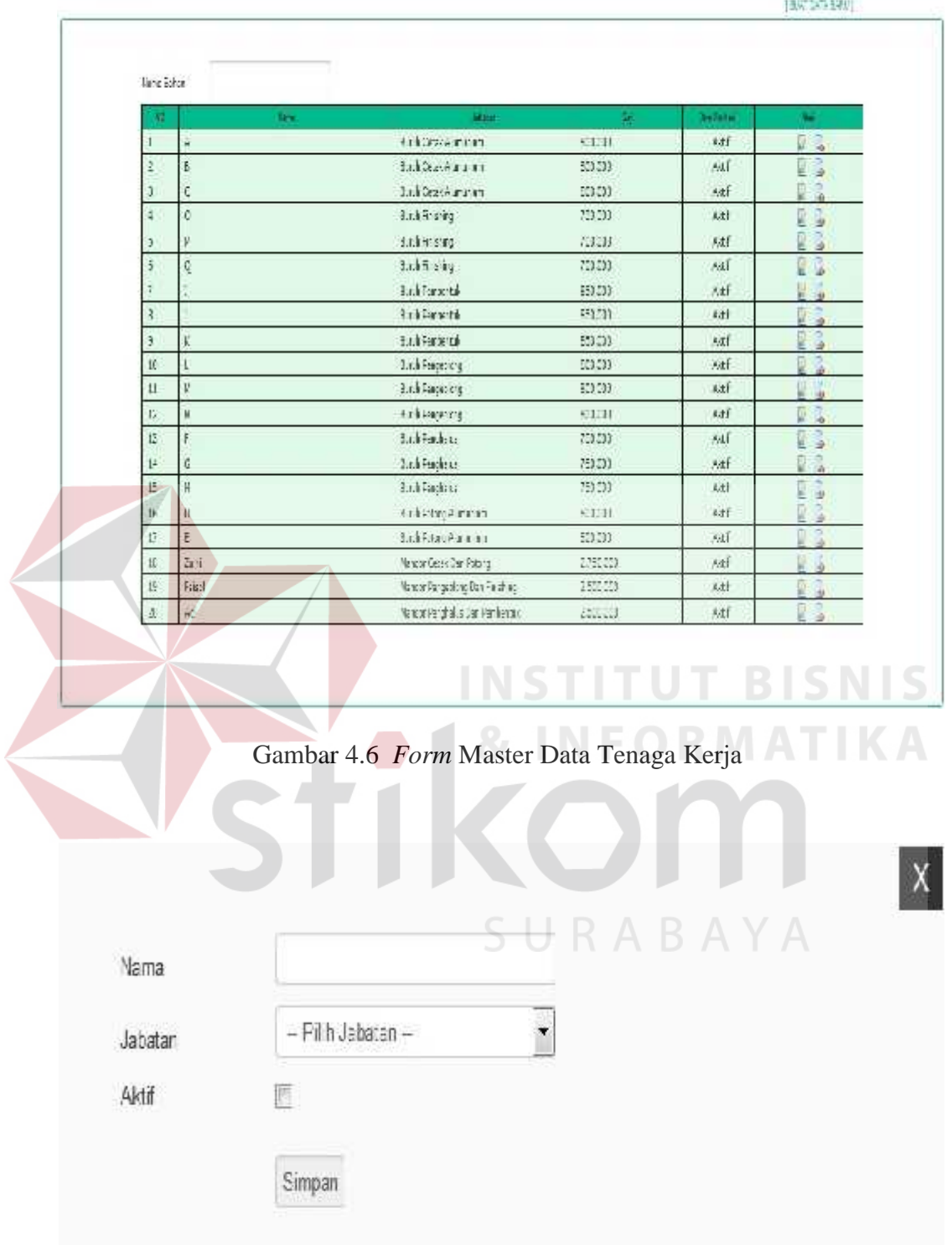

Gambar 4.7 *Form* Tambah Master Data Tenaga Kerja

#### **5)** *Form* **Master Mesin**

*Form* master mesin digunakan untuk menginputkan data mesin, pada master data mesin hanya menampilkan nama-nama mesin yang telah diinputkan. untuk menambahkan data mesin bisa di klik menu buat data baru. Untuk lebih lengkapnya bisa dilihat pada gambar 4.8 dan gambar 4.9.

## Data Mesin

|                       | Name Everen              |            |                    |                           |            |           |                    |
|-----------------------|--------------------------|------------|--------------------|---------------------------|------------|-----------|--------------------|
| Ū                     | Nata Mein                | Hama Belli | <b>Unu Elonimi</b> | 細面圖<br><sup>3</sup> mldsi | tah an     | ints.     | 庙                  |
| 1                     | <b>MESIA PEMBENTUK 1</b> | 7,500,000  | 5 Tahun            | 75,250                    | 135073     | 逝生        | ä<br>J             |
| $\tilde{\mathcal{I}}$ | MESIN PEMBERTUK 2        | 150,000    | ila n              | 75,230                    | 13% (3     | 浙庄        | 目                  |
| 5                     | MEETH PEMBERTIAK 3       | 7,5000     | E Tahun            | 陽測                        | 13版社       | 浙江        | <b>Design</b><br>l |
| Ņ                     | MESIK FEYBENIUK 4        | 高规则        | cilarum            | 反测                        | 13013      | 勒序        | <b>COM</b><br>넼    |
| ş.                    | MESIK PENGEPLONGAN L     | 85,000,000 | ETaruni            | 39,250                    | 30573      | 肺症        |                    |
| $\mathfrak{h}$        | MEETH PENG-AUSI          | 1,70,000   | ilar.n             | 8,200                     | 13174      | 施         | <b>BLAN</b><br>适   |
| 若                     | MESIN PENG-AUS 2         | 1,0000     | i Tahun            | 75,230                    | 13第43      | With:     | D<br>1             |
| 彭                     | MESINES WAS ALCOHOL.     | 0.2005     | a latun            | (3,200)                   | 20204      | 勒倍        | Ĵ<br>1             |
| ģ.                    | MESH ROOMS (ILVISTIN)    | 63,350,000 | FTa* n             | $\mathbb{N},\mathbb{N}$   | 知許得        | 浙岸        | <b>Giaz</b><br>ł   |
| 10                    | KOWATER1                 | 3,50,000   | ZTarun             | 0                         | 352 (3)    | ken Aktie | <b>Design</b><br>団 |
| 11                    | KONTER2                  | 1:50.000   | $21a^2n$           |                           | 350倍       | Kon Abbes | 1<br>ä             |
| 12                    | KOVFUTER 3               | 3,550,000  | 219.UU             | 0                         | 350 记      | Ron Wdza  | À<br>3             |
| 13                    | 抑制限                      | 評価         | 7 Tarin            | Ĥ                         | $35'$ $13$ | kro Mfiza | иđ                 |

Gambar 4.8 *Form* Master Data Mesin

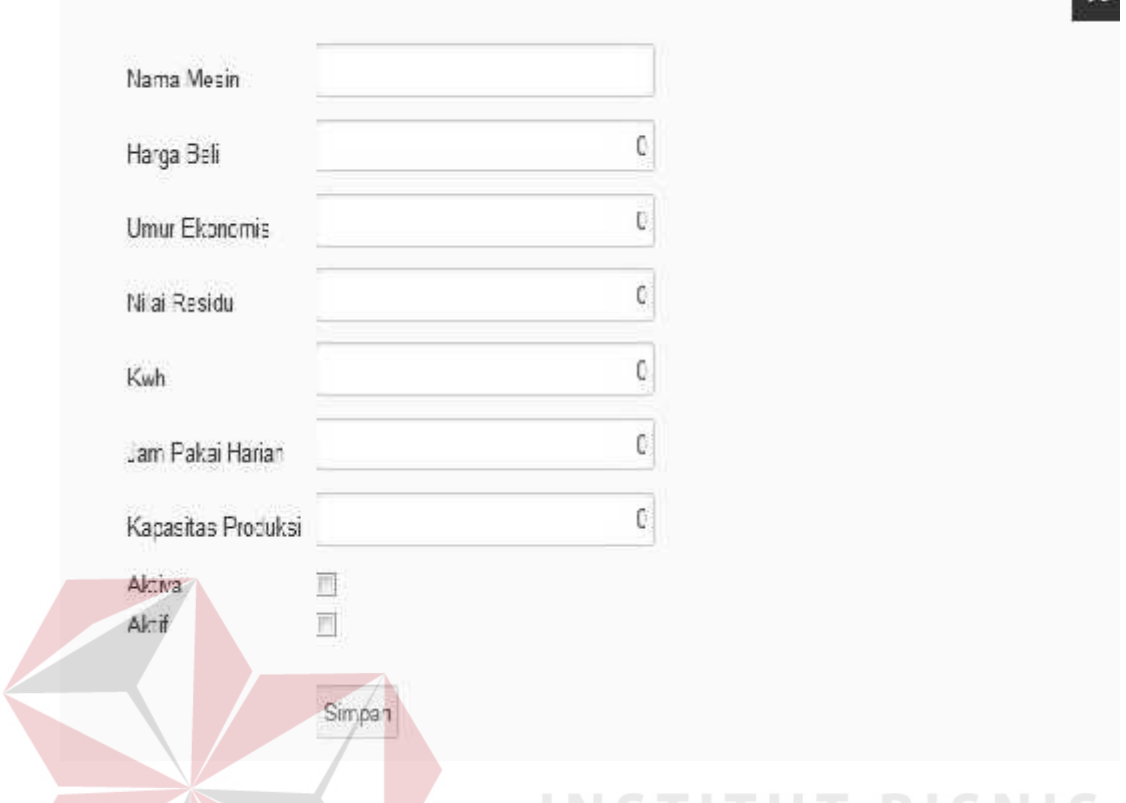

Gambar 4.9 *Form* Tambah Master Data Mesin

**NFORMATIKA** 

## **6)** *Form* **Master Biaya Non Produksi**

*Form* master biaya non produksi digunakan untuk memasukan data non produksi yang didalamnya termasuk biaya administrasi, untuk menambahkan biaya baru dalam biaya non produksi bisa di klik menu buat data baru. Untuk lebih jelasnya bisa dilihat pada gambar 4.10 dan gambar 4.11.

 $\mathbf{x}$ 

#### Data Non Produksi

| Narra Baran |                      |                       |            |  |
|-------------|----------------------|-----------------------|------------|--|
|             | <b>films dance</b>   | <b>Rice Fertalizi</b> | <b>LEF</b> |  |
|             | BEY DAN FARCR        | 16,225,000            |            |  |
| T.          | EBACTELPCK           | 1,200 0.2             |            |  |
| š.          | <b>FANK KONDARAN</b> | 215007                | 些          |  |

Gambar 4.10 *Form* Master Non Produksi

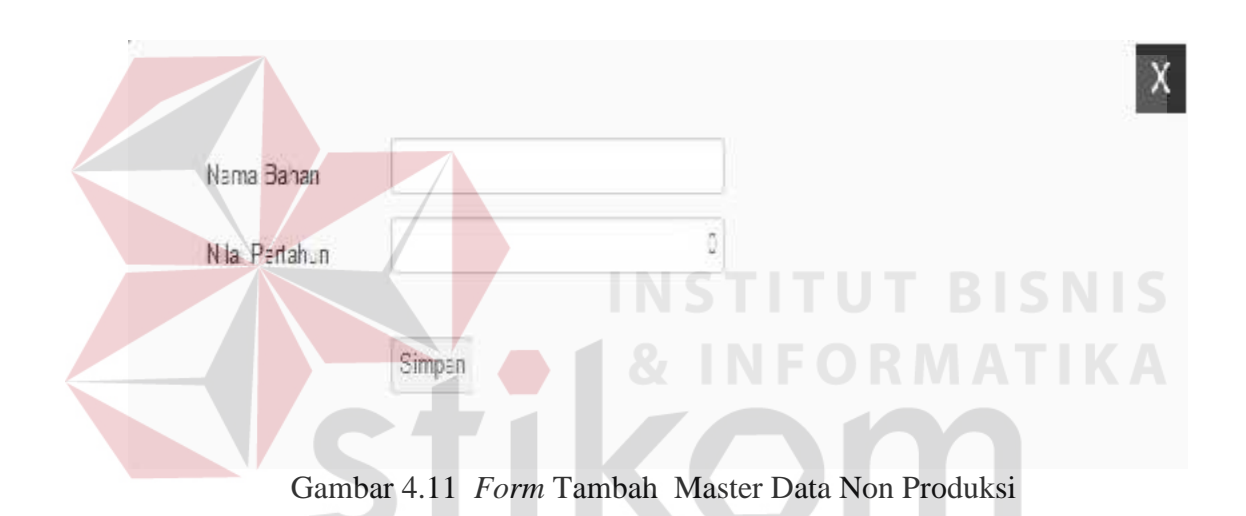

#### **7)** *Form Setting*

## *Form setting* digunakan untuk mengatur jangka waktu kembalian atas investasi yang diinginkan, kapasitas produksi mesin yang digunakan, tarif dasar

SURABAYA

listrik dan lain-lain. Untuk mengisi nilai-nilai tersebut tinggal menginputkan dalam *text box*. Untuk lebih jelasnya bisa langsung dilihat pada gambar 4.12.

#### Settling

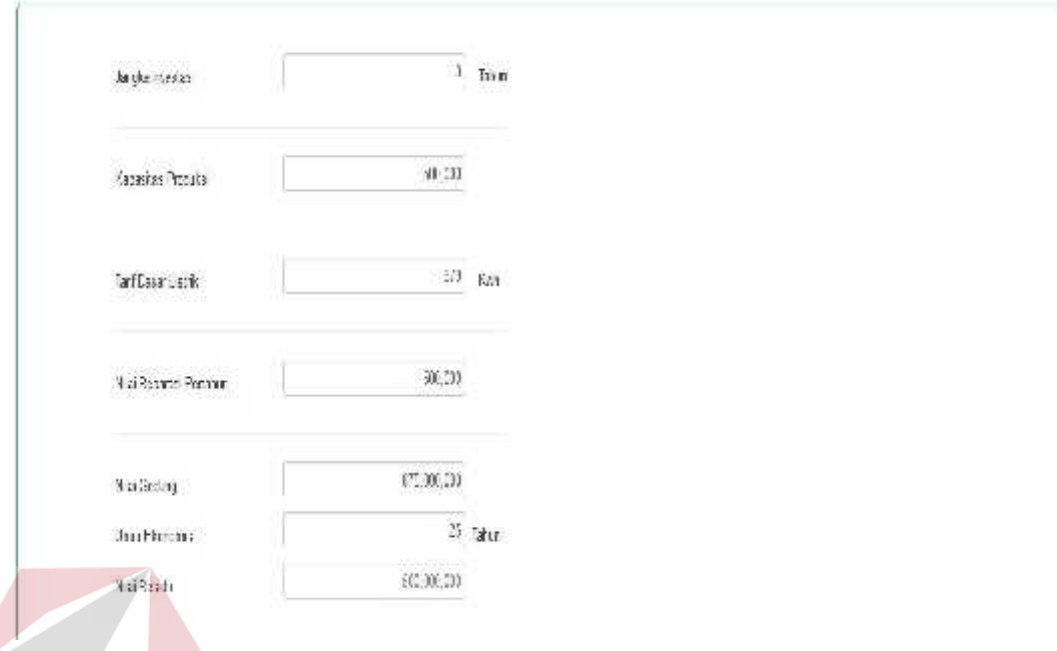

Gambar 4.12 *Form Setting*

## **8)** *Form* **Pembayaran Listrik**

*Form* transaksi pembayaran listrik digunakan untuk memasukan data pembayaran listrik, untuk menambahkan biaya baru dalam biaya listrik bisa diklik menu buat data baru. Untuk lebih jelasnya bisa dilihat pada gambar 4.13 dan SURABAYA gambar 4.14.

#### TRANSAKSI PEMBAYARAN LISTRIK

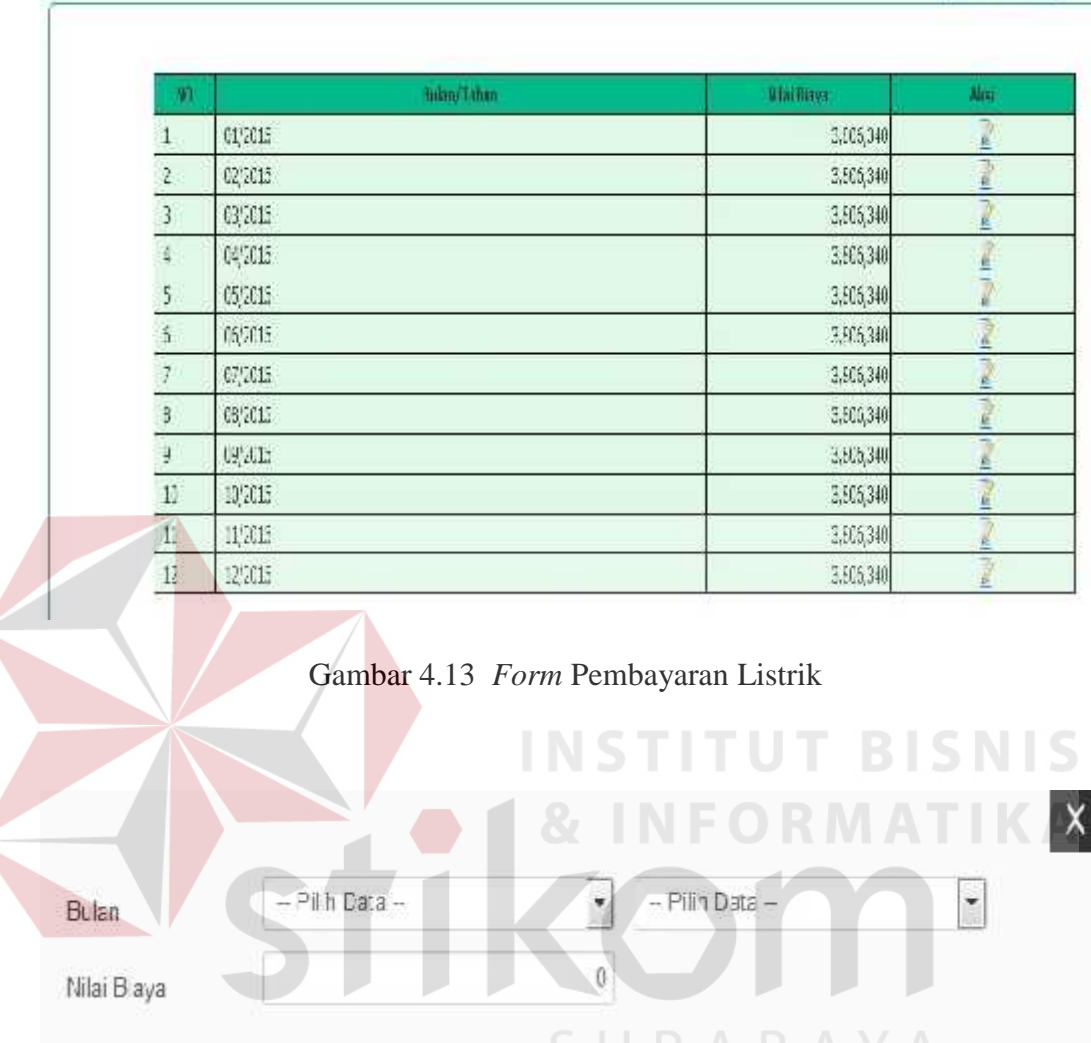

Gambar 4.14 *Form* Tambah Pembayaran Listrik

## **9)** *Form* **Pembayaran Gaji**

Simpan

*Form* transaksi pembayaran gaji digunakan untuk memasukan data pembayaran gaji, untuk menambahkan biaya baru dalam biaya gaji bisa diklik menu buat data baru. Untuk lebih jelasnya bisa dilihat pada gambar 4.15 dan gambar 4.16.

图解2码3420

W.

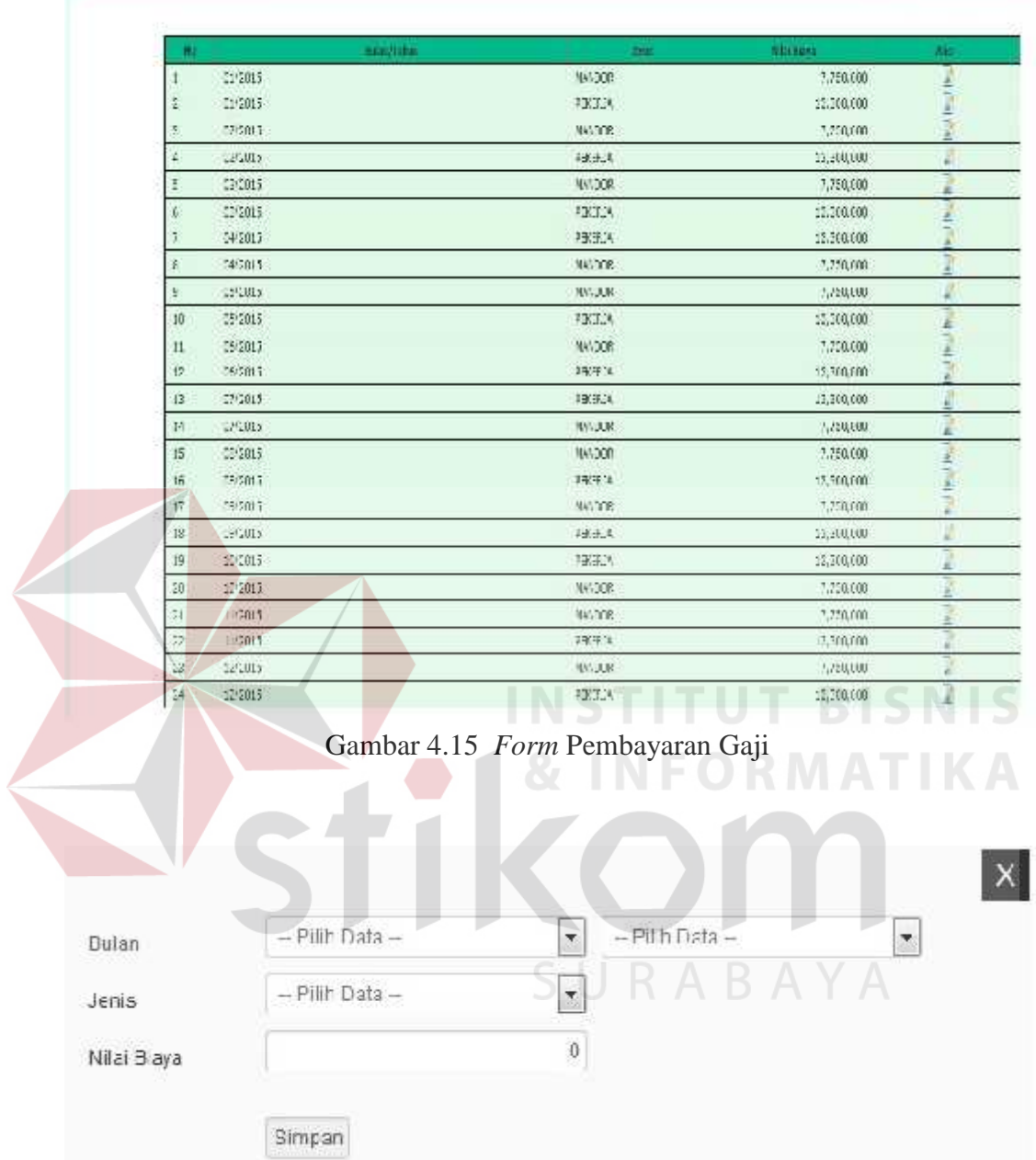

Gambar 4.16 *Form* Pembayaran Gaji

## **10)** *Form* **Surat Perintah Produksi**

*Form* surat perintah produksi digunakan untuk memasukan barang yang akan diproduksi, yang didalamnya berisi data lama pengerjaan, tanggal mulai dan tanggal selesai, untuk menambahkan tambah barang dalam *form* surat perintah

(EUCLISTABIRU)

produksi bisa di klik menu tambah barang. Untuk lebih jelasnya bisa dilihat pada gambar 4.17 dan gambar 4.18.

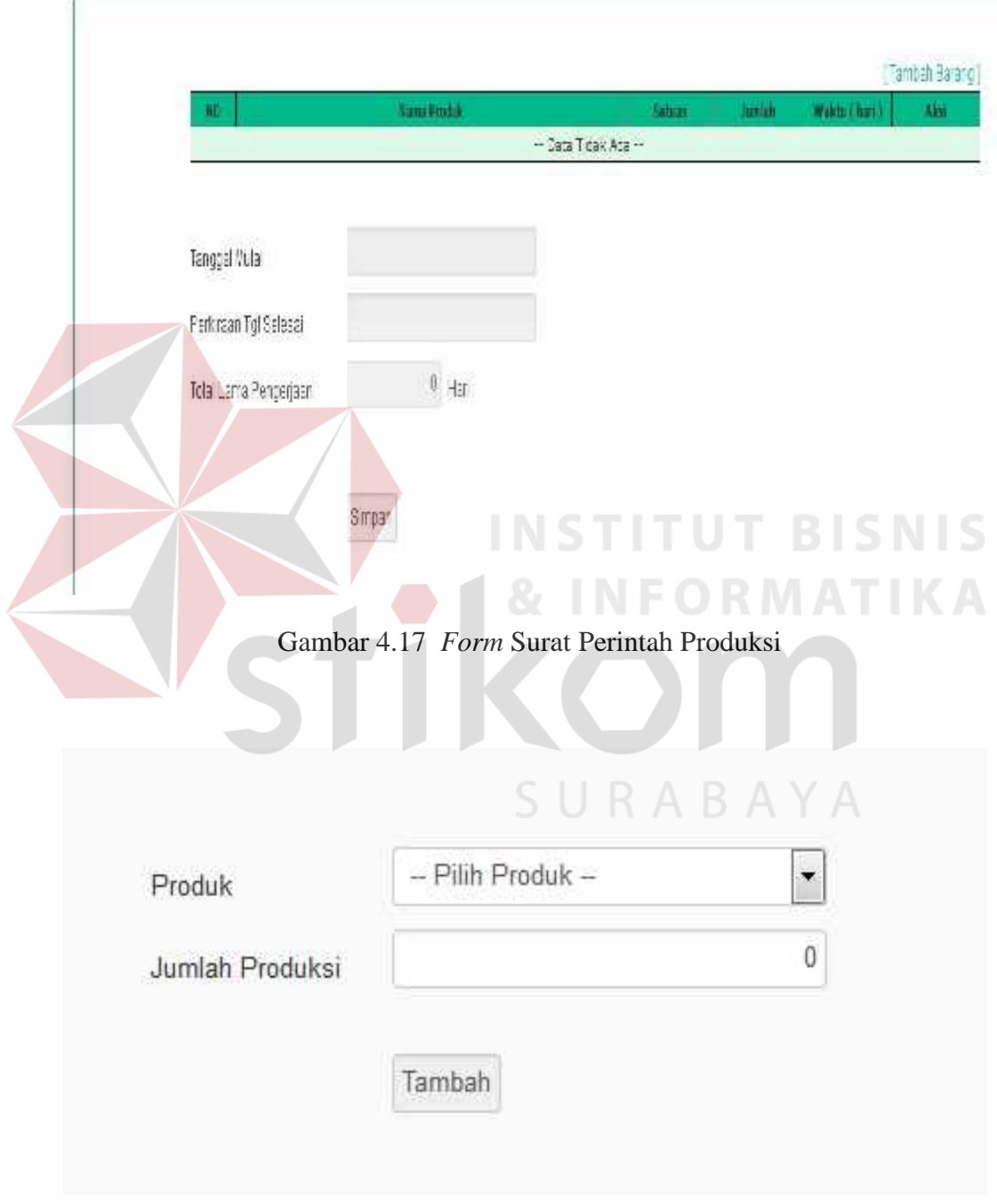

## Surat Perintah Produksi

Gambar 4.18 *Form* Tambah Barang

#### **11)** *Form* **Daftar Surat Perintah Produksi**

*Form* daftar surat perintah produksi digunakan untuk melihat produksi barang apakah sudah selesai atau masih dalah tahap proses, untuk menambahkan barang di klik menu buat data baru, yang selanjutnya akan muncul *form* surat perintah produksi. Untuk lebih jelasnya bisa dilihat pada gambar 4.19.

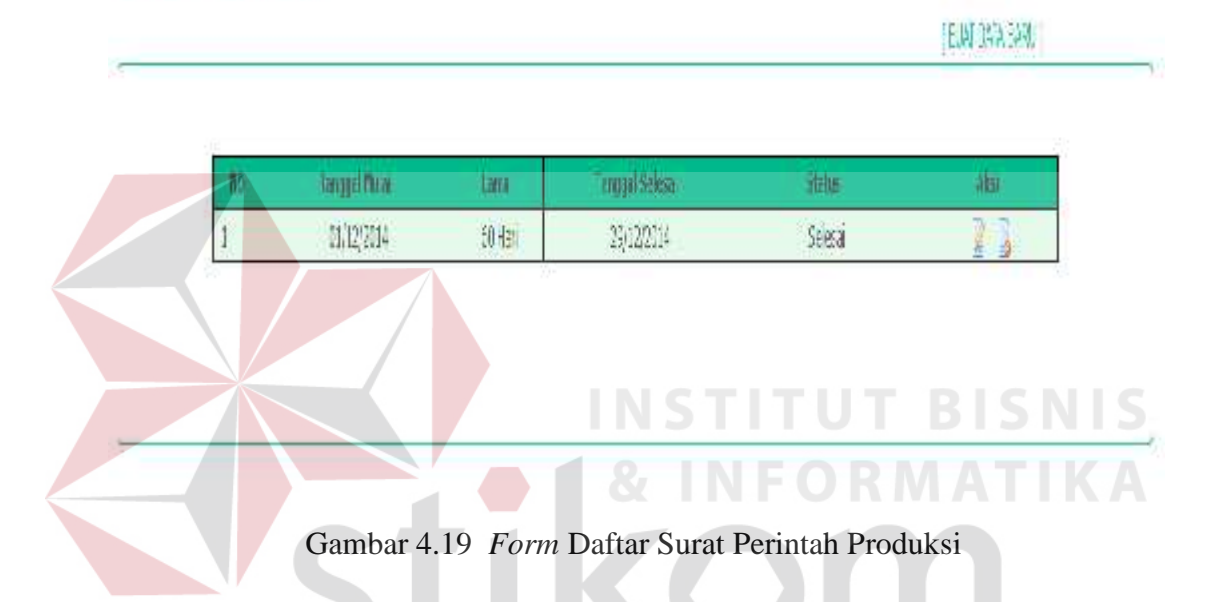

## Daftar Sural Perintah Produksi

## **12)** *Form* **Laporan Harga Pokok Produksi**

*Form* laporan harga pokok produksi digunakan untuk melihat hasil harga pokok produksi dari barang yang telah di produksi, untuk melihat daftar produksi tinggal memilih tanggal periode produksi. Setelah muncul daftar produksi klik *view* untuk untuk melihat harga pokok produksinya. Untuk lebih jelasnya bisa dilihat pada gambar 4.20 dan gambar 4.21.

| $R\mathbb{Z}$ . | nama produk            | View      |
|-----------------|------------------------|-----------|
|                 | DANDANG 1/2 KG         | prevew.   |
|                 | DANDANG 3/4 KG         | [preview] |
| 3               | DANDANG 1 KG.          | preview   |
| 4               | DANDANG 11/2 KG        | preview   |
| 5               | DANDANG 2 KG           | preview   |
| $\ddot{\theta}$ | DANDANG 3 KG           | preview.  |
|                 | WAJAN 22               | prevew.   |
| $\delta$        | WAIAN 28               | preview   |
| 9               | <b>FANCI 18</b>        | preview   |
| 10              | <b>FANCI GAGANG 15</b> | preview   |

Gambar 4.20 *Form* Daftar Laporan Harga Pokok Produksi

| DANDANG 1/2 KG                     |           |
|------------------------------------|-----------|
| Jenis Biaya                        | Biaya     |
| Biaya bahan baku                   | 572,502   |
| Biaya Tenaga Kerja                 | 442,890   |
| Biaya Overhead Variabel            |           |
| 1. Biaya Tenaga Kerja Tak Langsung | 258,075   |
| 2. Biaya Bahan Penolong            | 75,700    |
| 3. Biaya Listrik                   | 126,751   |
| Biaya Overhead Tetap               |           |
| 1. Biaya Penyusutan Mesin          | 202,745   |
| 2. Biaya Penyusutan Komputer       | 14,708    |
| Biaya Pokok Produksi               | 1,740,968 |
| Biaya Pokok Produksi Perunit       | 18,135.08 |

Gambar 4.21 *Form* detail Laporan Harga Pokok Produksi

## **13)** *Form* **Laporan Ekspektasi Laba**

*Form* laporan ekspektasi laba digunakan untuk melihat hasil ekspektasi laba dari barang yang telah di produksi, untuk melihat daftar produksi tinggal memilih tanggal periode produksi. Setelah muncul daftar produksi klik *view* untuk untuk melihat harga pokok produksinya. Untuk lebih jelasnya bisa dilihat pada gambar 4.22 dan gambar 4.23.

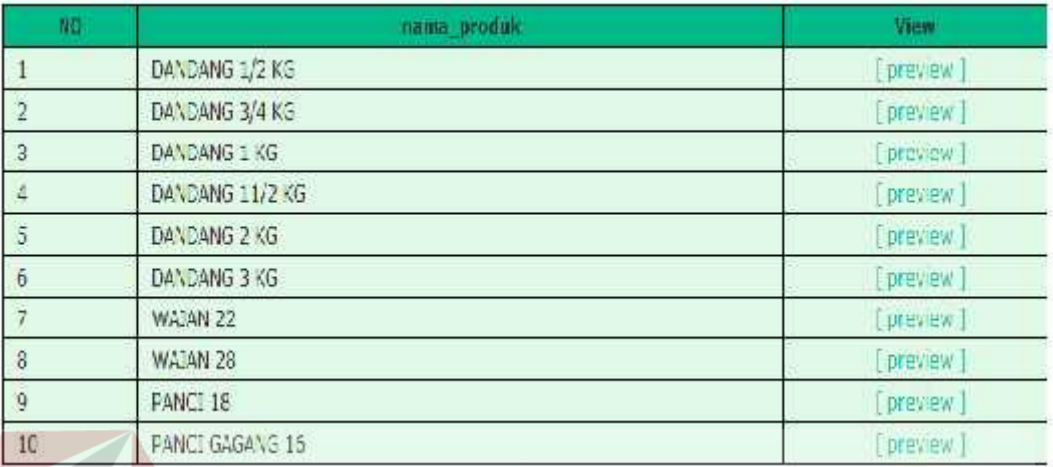

Gambar 4.22 *Form* Daftar Laporan Ekspektasi Laba

| Biaya       |
|-------------|
| 251,000,000 |
| 3 / 30 hari |
| 240         |
|             |

Gambar 4.23 *Form* detail Laporan Ekspektasi Laba

#### **13)** *Form* **Laporan ROI**

*Form* laporan ROI digunakan untuk melihat hasil ROI dari barang yang telah di produksi, untuk melihat daftar produksi tinggal memilih tanggal periode produksi. Setelah muncul daftar produksi klik *view* untuk untuk melihat harga pokok produksinya. Untuk lebih jelasnya bisa dilihat pada gambar 4.24 dan gambar 4.25.

| $B\Box$               | nama produk            | View      |
|-----------------------|------------------------|-----------|
|                       | DANDANG 1/2 KG         | preview   |
| $\overline{2}$        | DANDANG 3/4 KG         | [preview] |
| 3                     | DANDANG 1 KG.          | proview   |
| 4                     | DANDANG 11/2 KG        | preview   |
| 5                     | DANDANG 2 KG           | preview   |
| $\ddot{\mathfrak{b}}$ | DANDANG 3 KG           | preview.  |
|                       | WAJAN 22               | prevew.   |
| $\delta$              | <b>WAIAN 28</b>        | preview   |
| 9                     | <b>FANCI 18</b>        | preview   |
| 10                    | <b>FANCI GAGANG 15</b> | preview   |

Gambar 4.24 *Form* Daftar Laporan ROI

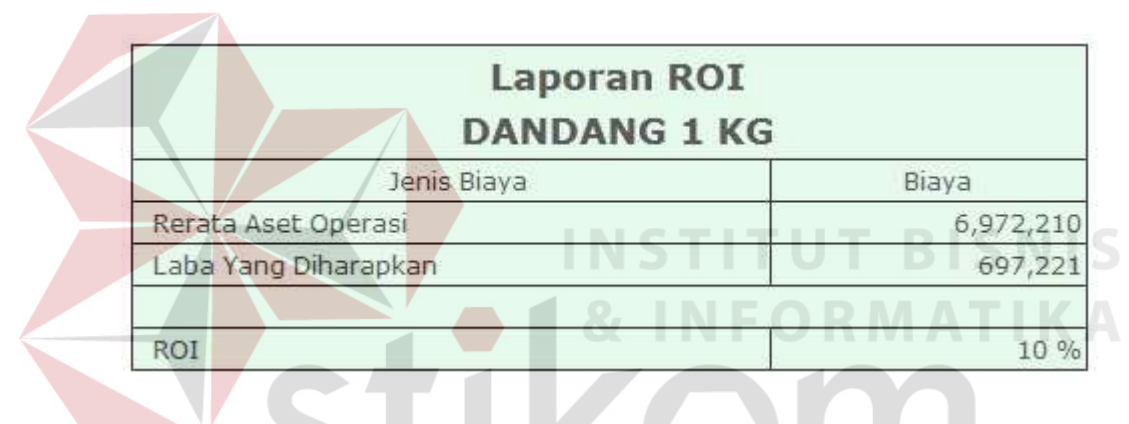

Gambar 4.25 *Form* detail Laporan ROI

SURABAYA

## **12)** *Form* **Laporan Harga Jual**

*Form* laporan harga jual digunakan untuk melihat hasil harga jual dari barang yang telah di produksi, untuk melihat daftar produksi tinggal memilih tanggal produksi. Setelah muncul daftar produksi klik *view* untuk untuk melihat harga jualnya. Untuk lebih jelasnya bisa dilihat pada gambar 4.26 dan gambar 4.27.

| $\eta_{\rm G}$  | nama produk            | View      |
|-----------------|------------------------|-----------|
|                 | DANDANG 1/2 KG         | preview.  |
| $\overline{2}$  | DANDANG 3/4 KG         | [preview] |
| 3               | DANDANG 1 KG           | proview   |
| 4               | DANDANG 11/2 KG        | preview   |
| 5               | DANDANG 2 KG           | preview   |
| $\ddot{\theta}$ | DANDANG 3 KG           | preview   |
|                 | WAJAN 22               | preview.  |
| $\delta$        | <b>WAJAN 28</b>        | preview   |
| 9               | <b>FANCI 18</b>        | preview   |
| 10              | <b>FANCI GAGANG 15</b> | preview   |

Gambar 4.26 *Form* Daftar Laporan Harga Jual

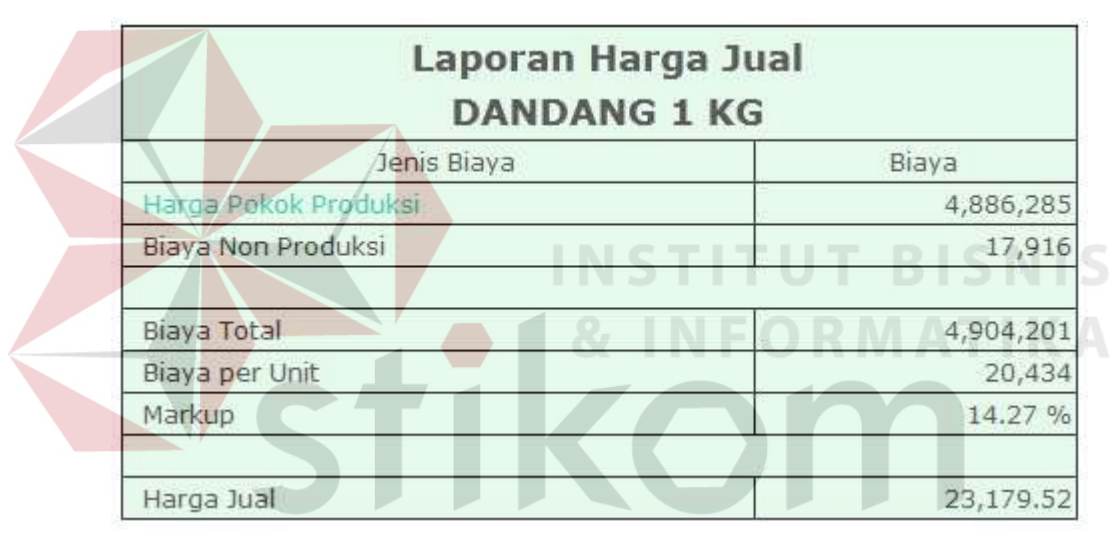

Gambar 4.27 *Form* detail Laporan Harga Jual

### **4.2 Evaluasi**

Tahap evaluasi sistem terbagi menjadi dua yaitu evaluasi hasil uji coba sistem dan Analisis hasil uji coba sistem. Evaluasi hasil uji coba dilakukan untuk menguji kembali semua tahapan yang sudah dilakukan selama pengujian berlangsung dan analisis hasil uji coba sistem bertujuan untuk menarik kesimpulan terhadap hasil-hasil uji coba yang dilakukan terhadap sistem. Uji coba dilakukan dalam tahapan beberapa uji coba (*Test Case)* yang telah disiapkan sebelumnya. Proses pengujian menggunakan *Black Box Testing* dimana aplikasi yang telah dibuat sudah sesuai dengan tujuan yang akan dicapai.

#### **4.2.1 Hasil Uji Coba Perhitungan Harga Jual**

Uji coba perhitungan harga jual bertujuan untuk membuktikan apakah sesuai dengan perhitungan dalam menghitung harga jual berdasarkan biaya total. Uji coba ini akan dilakukan dengan menggunakan kasus perhitungan satu proses produkai dalam suatu periode. Berikut ini penjelasan uji coba perhitungan Harga Pokok Produksi.

## **4.2.1.1 Uji Kasus**

Contoh kasus dilakukan dengan maksud menguji apakah sistem dapat berjalan dengan baik dan menghasilkan *output* akhir yang benar sesuai dengan tujuan. Adapun beberapa keterangan dan penjelasan serta data untuk uji kasus ini yaitu :

A. Tujuan

Memastikan sistem mampu melakukan perhitungan harga pokok produksi dan perhitungan harga jual.  $\Box$   $R$   $A$   $B$   $A$   $Y$   $A$ 

### B. Prosedur

- 1) Diasumsikan contoh kasus ini dilakukan oleh pihak *user*
- 2) Diasumsikan user hanya memproduksi produk seperti pada tabel 4.1.

|                           | Jumlah |  |
|---------------------------|--------|--|
| Nama Barang               | Barang |  |
| Dandang $\frac{1}{2}$ kg  | 96     |  |
| Dandang 3/4 kg            | 174    |  |
| Dandang 1kg               | 240    |  |
| Dandang $1\frac{1}{2}$ kg | 303    |  |
| Dandang 2kg               | 221    |  |
| Dandang 3 kg              | 328    |  |
| Wajan 22                  | 192    |  |
| Wajan 28                  | 271    |  |
| Panci 18                  | 240    |  |
| PanciGagang 16            | 384    |  |
|                           |        |  |

Tabel 4.1 Jumlah Produk Yang Akan Diproduksi

C. *Output* Yang Diharapakan

Berikut akan dijabarkan secara rinci untuk perhitungan masing-masing produk sesuai rumus yang tertera pada Bab 2 dan Bab 3 :

#### **Perhitungan Harga Pokok Produksi**

#### **Rumus Harga Pokok Produksi**:

Biaya Bahan Baku + Biaya Tenaga Kerja + Biaya *Overhead* Tetap +

Biaya *Overhead* Variabel

## **1.Biaya Bahan Baku**

×,

| Nama Bahan Baku    | Jumlah Bahan Baku | Harga      |
|--------------------|-------------------|------------|
| Alumunium 0,4      | 162 Lembar        | 10.014.354 |
| Alumunium 0,9      | 184 Lembar        | 29.315.616 |
| Kawat 12           | $3,15$ roll       | 1.575.000  |
| Paku Alumunium 3x6 | $21,35$ kg        | 1.067.500  |
| Kayu Gagang        | 384               | 268.800    |
|                    | Total             | 51.637.454 |
|                    |                   |            |

Tabel 4.2 Biaya Bahan Baku Periode Produksi 1 Januari sampai 31 Januari

Tabel 4.3 Perhitungan Penggunaan Alumunium

| Nama Barang    | Jumlah<br>Produksi | Jumlah Barang<br>jadi per 1<br>lembar | Jumlah<br>kebutuhan<br>Alumunium<br>(lembar) |  |
|----------------|--------------------|---------------------------------------|----------------------------------------------|--|
| Dandang 1/2 kg | 96                 | 18                                    | 6                                            |  |
| Dandang 3/4 kg | 174                | 16                                    | 11                                           |  |
| Dandang 1 kg   | 240                | $\overline{14}$                       | $\frac{18}{18}$                              |  |
| Dandang 1½ kg  | 303                | 12                                    | 26                                           |  |
| Dandang 2 kg   | 221                | 9                                     | 25                                           |  |
| Dandang 3 kg   | 328                | $\overline{7}$                        | 47                                           |  |
| Wajan 22       | 192                | $\overline{4}$                        | 48                                           |  |
| Wajan 28       | 271                | $\overline{2}$                        | 136                                          |  |
| Panci 18       | 240                | 16                                    | 15                                           |  |
| PanciGagang 16 | 384                | 25                                    | 16                                           |  |
| Total          | 2449               |                                       | 346                                          |  |
|                |                    |                                       |                                              |  |

Setelah diketahui jumlah penggunaan alumunium, selanjutnya menghitung jumlah kebutuhan kawat, paku alumunium dan gagang kayu.

Tabel 4.4 Perhitungan Penggunaan Kawat, Paku Alumunium dan Gagang Kayu

| Nama Barang    | Jumlah<br>Produksi | Panjang ukuran<br>kawat yang<br>dibutuhkan<br>barang (cm) | Jumlah<br>kebutuhan<br>kawat<br>(cm) | Jumlah<br>kebutuhan<br>paku<br>alumunium<br>(biji) | Jumlah<br>kebutuhan<br>gagang<br>kayu |
|----------------|--------------------|-----------------------------------------------------------|--------------------------------------|----------------------------------------------------|---------------------------------------|
| Dandang 1/2 kg | 96                 | 16                                                        | 1.536                                | 1,152                                              | *****                                 |
| Dandang 3/4 kg | 174                | 18                                                        | 3.132                                | 2.088                                              | *****                                 |
| Dandang 1kg    | 240                | 20,5                                                      | 4.920                                | 3.600                                              | *****                                 |
| Dandang 1½ kg  | 303                | 23                                                        | 6.969                                | 4.545                                              | *****                                 |
| Dandang 2kg    | 221                | 26                                                        | 5.746                                | 3.315                                              | *****                                 |
| Dandang 3 kg   | 328                | 28                                                        | 9.184                                | 4.920                                              | *****                                 |
| Wajan 22       | 192                | *****                                                     | *****                                | *****                                              | *****                                 |
| Wajan 28       | 271                | *****                                                     | *****                                | *****                                              | *****                                 |
| Panci 18       | 240                | *****                                                     | *****                                | 960                                                | *****                                 |
| PanciGagang 16 | 384                | *****                                                     | *****                                | 768                                                | 384                                   |

Tabel 4.5 Total Kebutuhan Bahan Baku

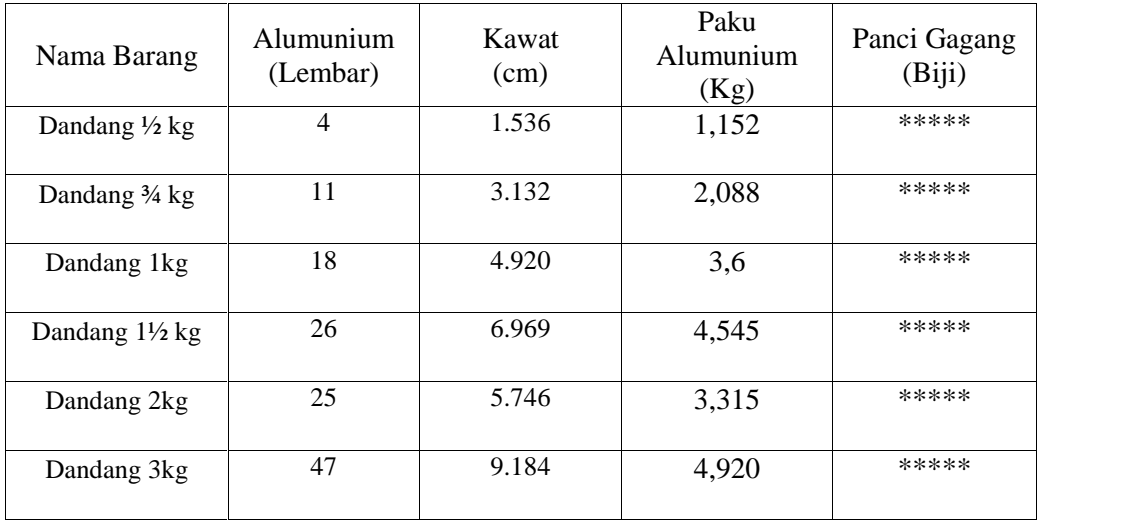

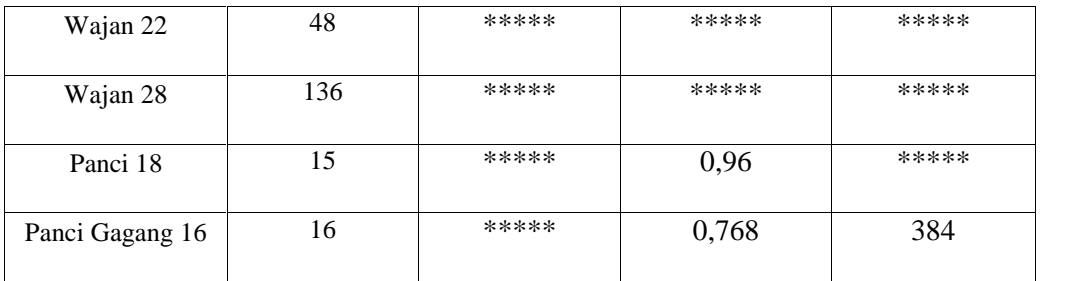

Perincian perhitungan bahan baku dibawah ini hanya menghitung satu produk saja yakni dandang 1 kg

#### **Perhitungan Biaya Alumunium:**

**Total biaya Alumunium =** (Harga Alumunium per lembar x Jumlah

alumunium yang dibutuhkan)

Misal, untuk memproduksi dandang 1 kg sebanyak 240 buah. Dibutuhkan alumunium sebanyak 18 lembar.

 $\text{Total biasa}$  Alumunium =  $(61.817 \times 18)$ 

## = **Rp 1.112.706**

**Perhitungan Biaya Kawat:**

**Harga kawat per 1 cm** = (Rp 500.000 harga 1roll kawat / 10000cm

panjang 1roll kawat)

### = **Rp 50 per 1cm**

Karena dari awal yang di ambil contoh adalah produksi dandang 1 kg, maka

disini juga memakai dandang 1 kg.

**Biaya Kawat**=(20,5 cm untuk 1 bj dandang 1 kg x 240 jumlah produksi

dandang 1 kg) x (Rp 50 harga kawat per 1 cm)

= **Rp 246.000**

**Harga paku alumunium per 1 produk** = (15 biji paku alumunium) X

Rp 50)

$$
= \mathbf{Rp} \; 750
$$

**Biaya paku alumunium** = (240 x Rp 750)

= **Rp 180.000**

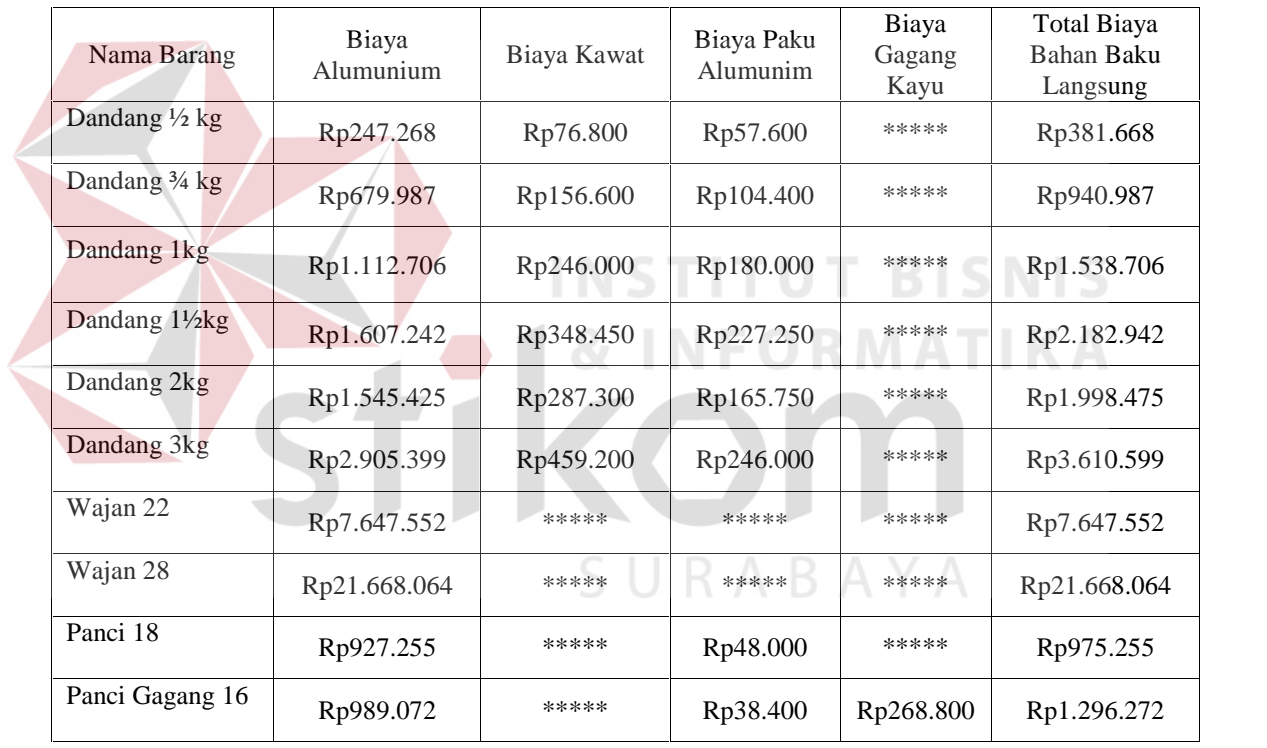

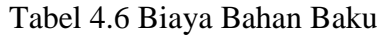

## **2. Biaya Tenaga Kerja Langsung**

Tabel 4.7 BTKL Periode Produksi 1 Januari Sampai 31 Januari

| Biaya Tenaga Kerja Langsung | 13.300.000 |
|-----------------------------|------------|
|-----------------------------|------------|

Keterangan Biaya tenaga kerja produk "Dandang 1 kg" :

Perhitungan biaya tarif buruh per hari

Tarif per bulan / 30hari

- Rp 13.300.000

Perhitungan biaya total tenaga kerja per produk

- 3/30 (total hari pengerjaan satu periode) x Rp 13.300.000

**= Rp 1.330.000**

Tabel 4.8 Hitung Biaya Tenaga Kerja Langsung Per Produk

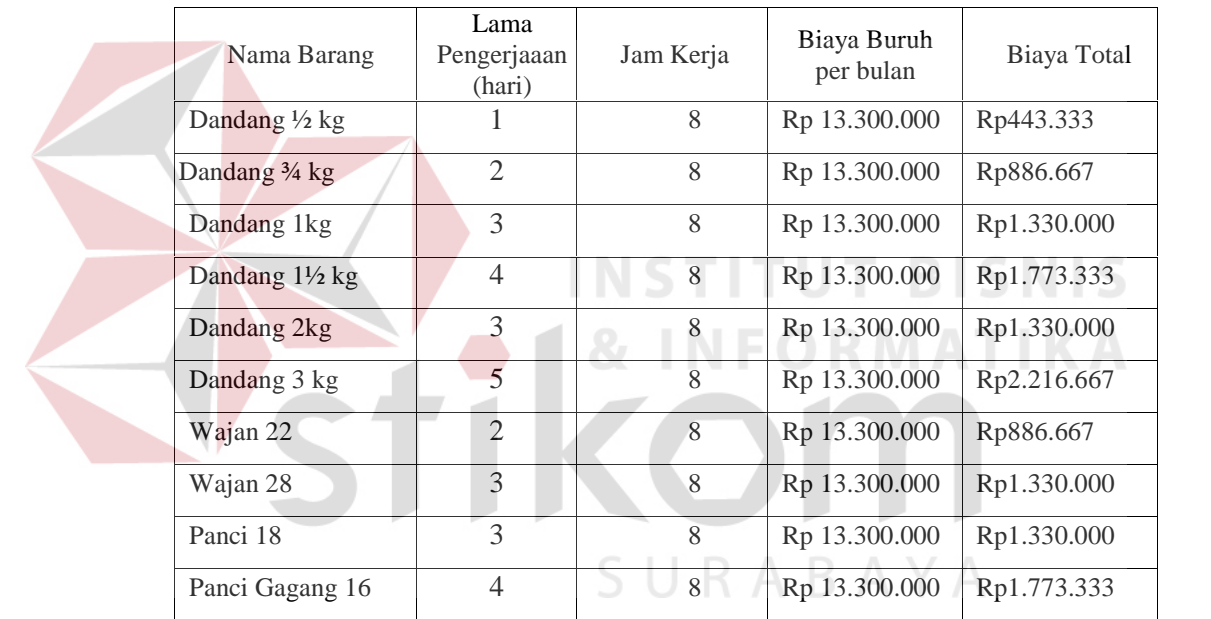

## **3. Biaya** *Overhead*

Tabel 3.9 Biaya *Overhead* Periode Produksi 1 Januari Sampai 31 Januari

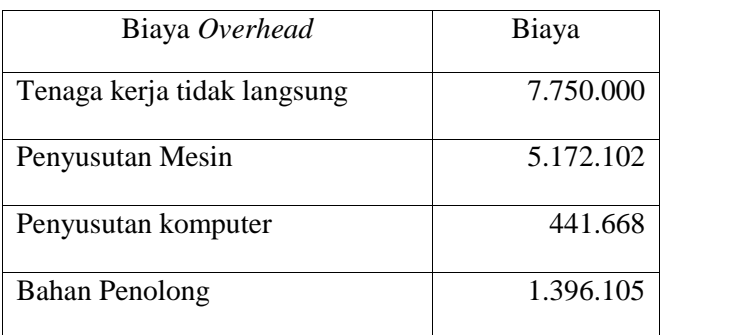

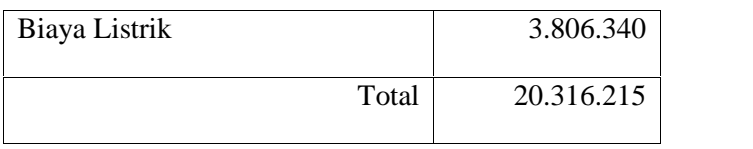

## Tabel 4.10 Daftar Gaji Mandor

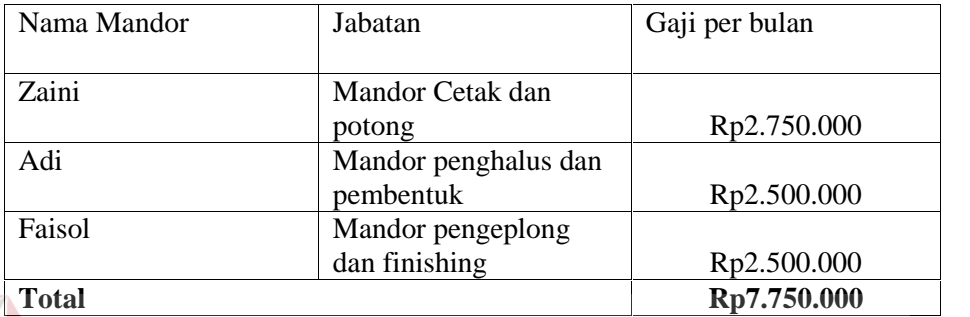

## Keterangan:

Perhitungan biaya buruh produk Dandang 1 kg

- 3/30(total hari pengerjaan satu periode) x Rp 7.750.000

**= Rp 775.000**

## Tabel 4.11 Perhitungan Tenaga Kerja Tak Langsung Per Produk

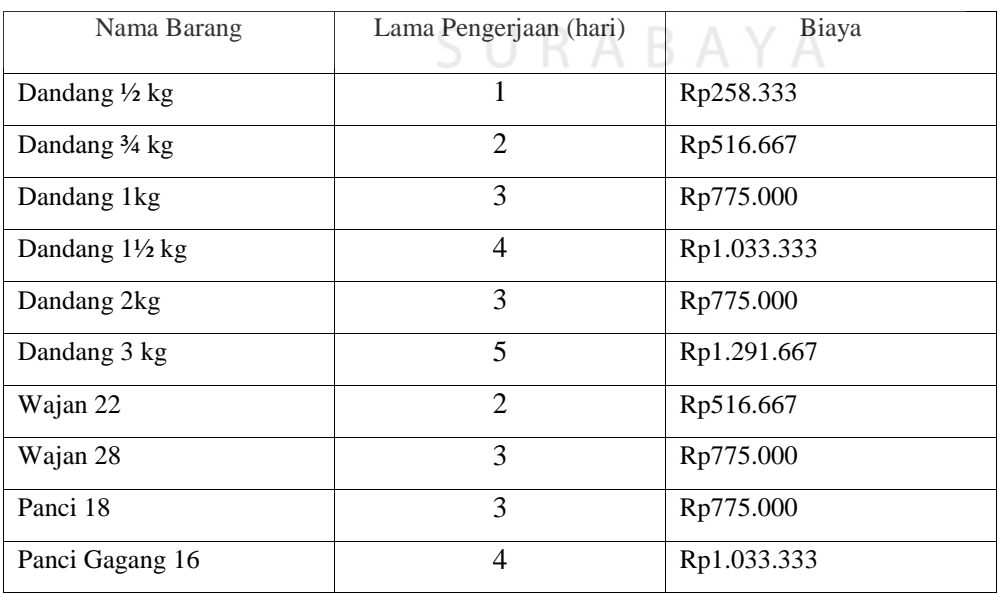

## **Biaya Penyusutan Mesin**

Biaya yang telah diidentifikasi sebagai komponen perhitungan penyusutan mesin dapat diketahui dengan perhitungan sebagai berikut:

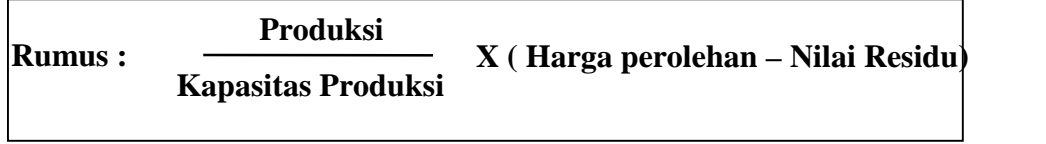

| 96<br>Rp202.745<br>Dandang 1/2 kg             |  |
|-----------------------------------------------|--|
| Rp367.475<br>Dandang 3/4 kg<br>174            |  |
| Dandang 1kg<br>240<br>Rp506.862               |  |
| Dandang $1\frac{1}{2}$ kg<br>303<br>Rp639.913 |  |
| Dandang 2kg<br>221<br>Rp466.735               |  |
| Dandang 3 kg<br>Rp692.711<br>328              |  |
| Wajan 22<br>192<br>Rp405.489                  |  |
| Wajan 28<br>271<br>Rp572.331                  |  |
| Panci 18<br>240<br>Rp506.862                  |  |
| Rp810.979<br>384<br>Panci Gagang 16           |  |

Tabel 4.12 Penyusutan Mesin Setiap Produk

Penyusutan = 240/79.250 X (Rp251.000.000 - 83.630.000)

## = **Rp 506.862**

## **Biaya Penyusutan Komputer**

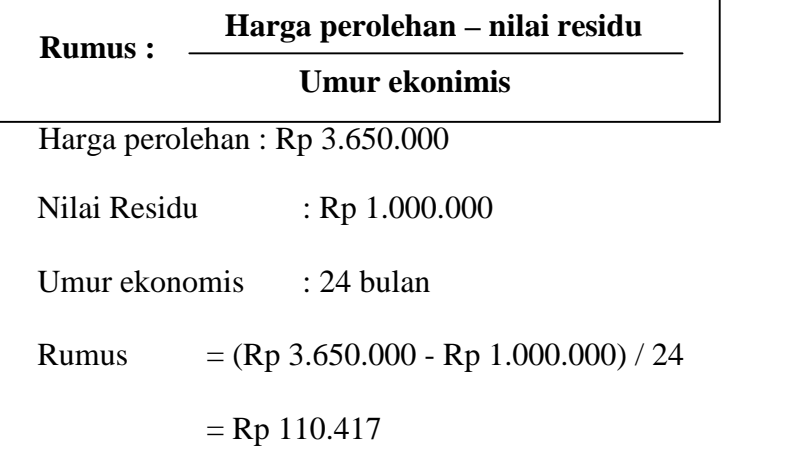

 $Rp 110.417x 4 Komputer = Rp 441.668$ 

Perhitungan biaya penyusutan per produk dandang 1 kg

3/30 (Total hari pengerjaan produk satu periode) x Rp 441.668

 $=$ Rp 44.167

## **Biaya Bahan Penolong**

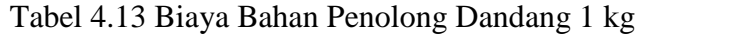

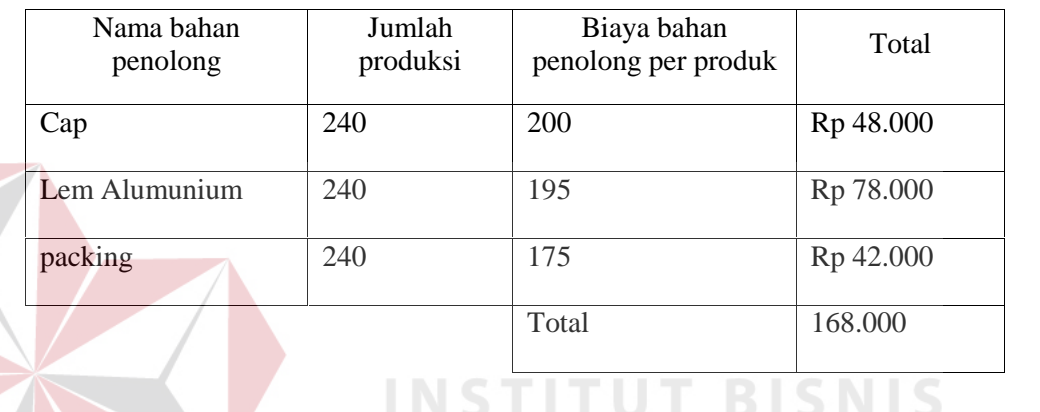

## **Biaya Listrik**

## RMATIKA

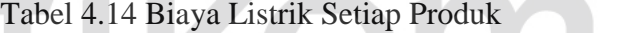

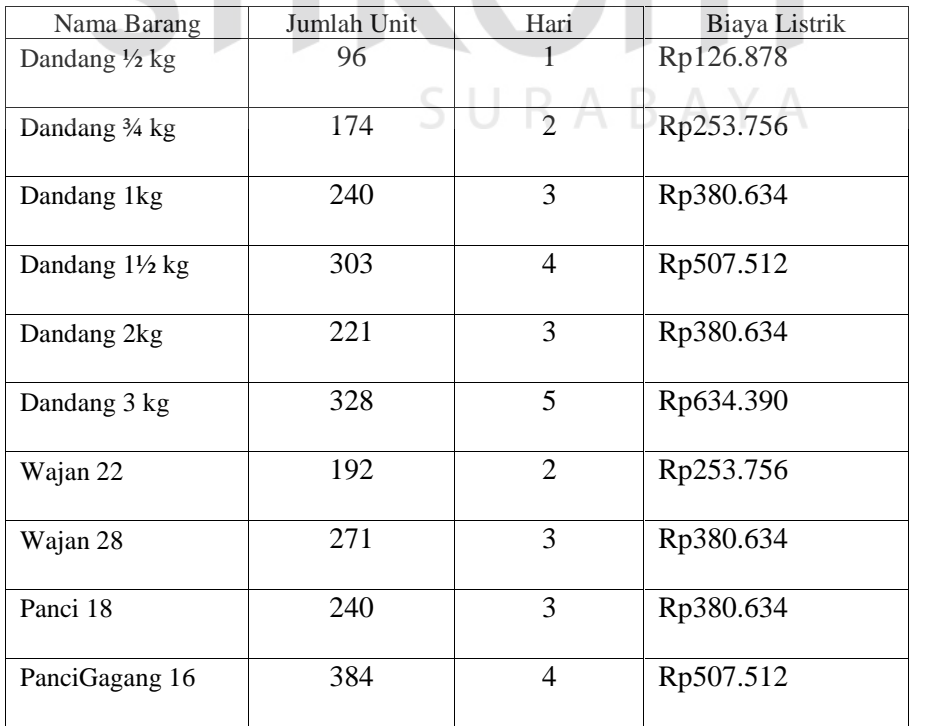

Hasil dari perhitungan manual dari harga pokok produksi selanjutnya akan di cocokan dengan laporan harga pokok produksi pada aplikasi, apakah dari perhitungan manual tersebut sudah sesuai dengan perhitungan pada aplikasi yang telah dibuat. Untuk melihat laporan harga pokok produksi pada aplikasi bisa dilihat pada gambar 4.28.

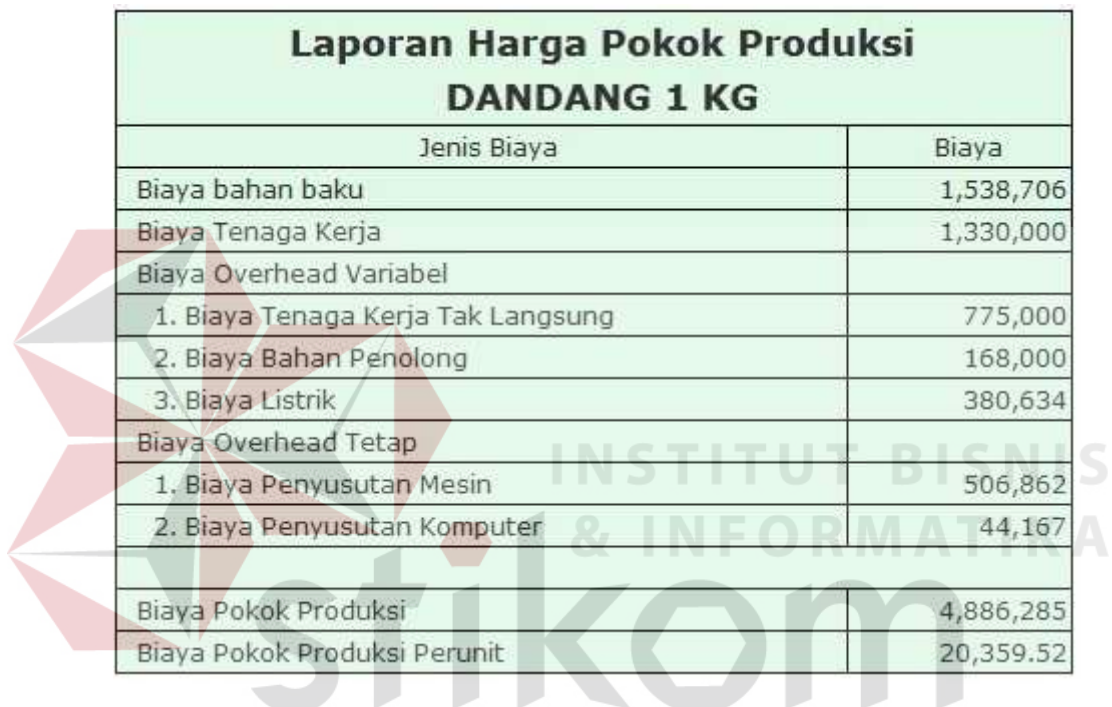

Gambar 4.28 Laporan Harga Pokok Produksi

## **Perhitungan Laba yang Diharapkan**

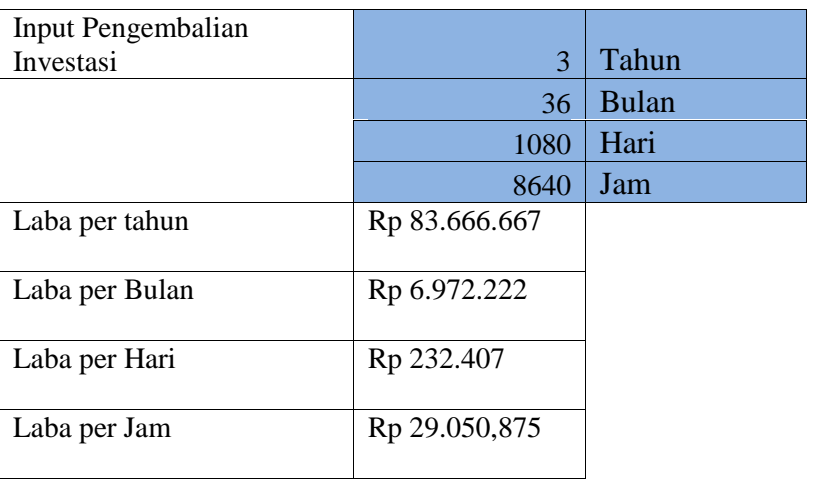

Tabel 4.15 *Input* Waktu Pengembalian Investasi yang Diinginkan

Diketahui laba per jam Rp 29.050,875 x (8 x 30)

29.050,875 x 240 = Rp. 6.972.210

Maka laba yang diharapkan dari produk "Dandang 1kg"

yang diharapkan = ( Hari / Total Hari ) x laba

(3/30) x Rp 6.972.210

## **Rp 697.221**

Hasil dari perhitungan manual dari ekspektasi laba selanjutnya akan di cocokan dengan laporan ekspektasi laba pada aplikasi, apakah dari perhitungan manual tersebut sudah sesuai dengan perhitungan pada aplikasi yang telah dibuat. Untuk melihat laporan ekspektasi laba pada aplikasi bisa dilihat pada gambar 4.29.

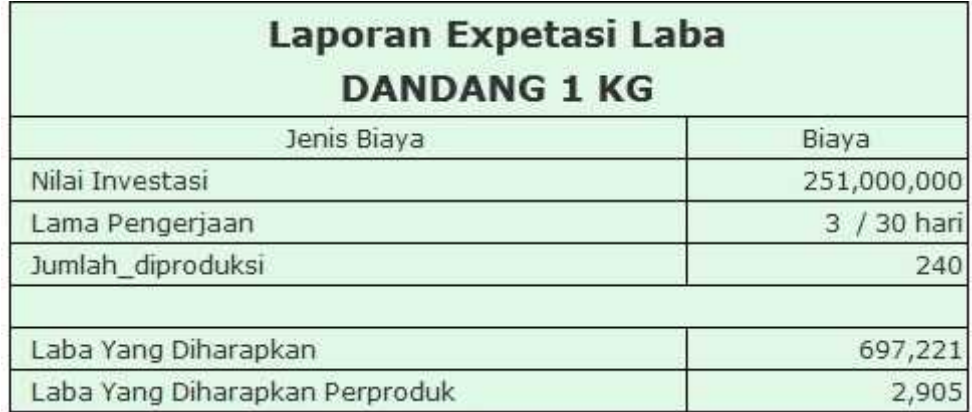

Gambar 4.29 Laporan Ekspektasi Laba

#### **Perhitungan** *Return On Investment* **(ROI)**

%  $ROI = (Laba / Rerata aset operasi) \times 100\%$ 

 $=($ Rp 697.221 / Rp 6.972.210) x 100%

 $= 10\%$ 

Tabel 4.16 Hasil Perhitungan Target ROI Dari Biaya Investasi 3 Tahun

THE 27

 $\Box$ 

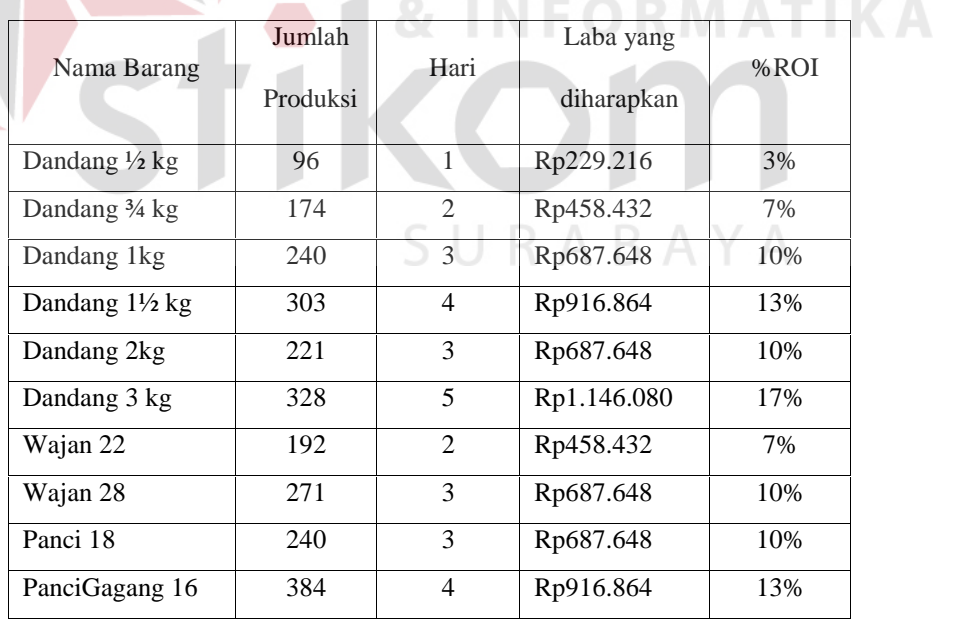

Hasil dari perhitungan manual dari *return on investment* selanjutnya akan di cocokan dengan laporan *return on investment* pada aplikasi, apakah dari perhitungan manual tersebut sudah sesuai dengan perhitungan pada

aplikasi yang telah dibuat. Untuk melihat laporan *Return On Investment* pada aplikasi bisa dilihat pada gambar 4.30.

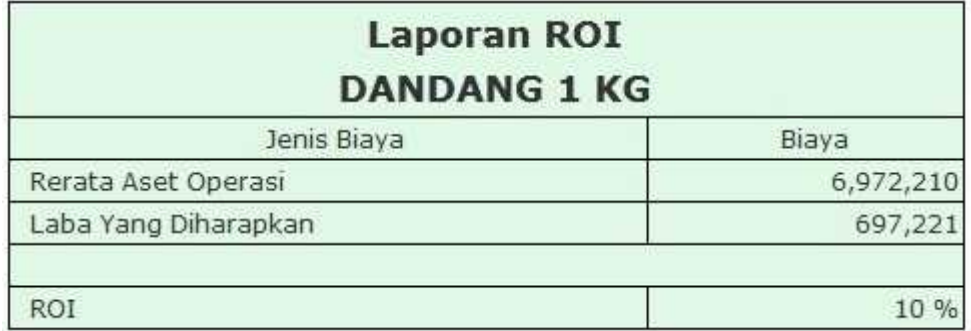

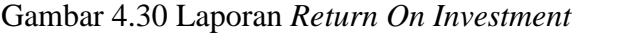

## **Biaya Non Produksi**

Biaya non produksi dari UKM Gajah Nasional yakni pajak kendaraan, dimana pajak kendaraan per tahun senilai 2.150.000.

Biaya non Produksi per Tahun= Rp 2.150.000 / 12 = Rp 179.167

Biaya non produksi Dandang 1 kg =  $(3/30)$  x 179.167 = Rp 17.916

#### **Perhitungan Harga Jual**

Biaya Total =  $4.886.285 + 17.916 = 4.904.201$ 

Biaya Total per Unit= 4.904.201 / 240 = 20.434

% Mark up = (Rp 697.221 **/** (240 x 20.434**)**) x 100%

= (Rp 697.221 **/** 4.904.201) x 100%

 $= 14,27 %$ 

Harga Jual per Unit = Rp 20.434 +  $14,27\%$  = Rp 23.349,93

Hasil perhitungan manual dari harga jual selanjutnya akan di cocokan dengan laporan harga jual pada aplikasi, apakah dari perhitungan manual tersebut sudah sesuai dengan perhitungan pada aplikasi yang telah dibuat. Untuk melihat laporan harga jual pada aplikasi bisa dilihat pada gambar 4.30.

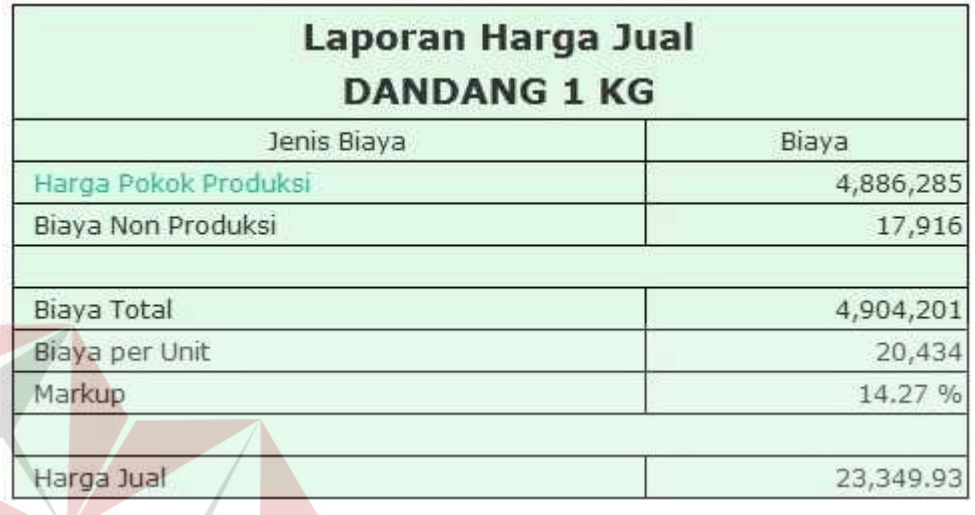

Gambar 4.30 Laporan Harga Jual

**INFORMATIKA** 

## **4.2.2 Hasil Uji Coba Kesesuaian Fungsi Fitur Aplikasi**

Untuk memastikan bahwa sistem telah dibuat sesuai dengan kebutuhan atau tujuan yang diharapkan maka dilakukan beberapa uji coba. uji coba ini akan dilakukan proses antara lain. Penginputan bahan baku, inputan master BOM, penginputan data tenaga kerja, penginputan master mesin, penginputan biaya non produksi dan pengesetan tarif dasar. Tabel 4.1 adalah tabel *Test Case* pembentukan harga jual.

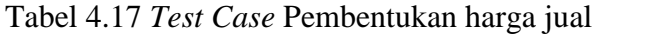

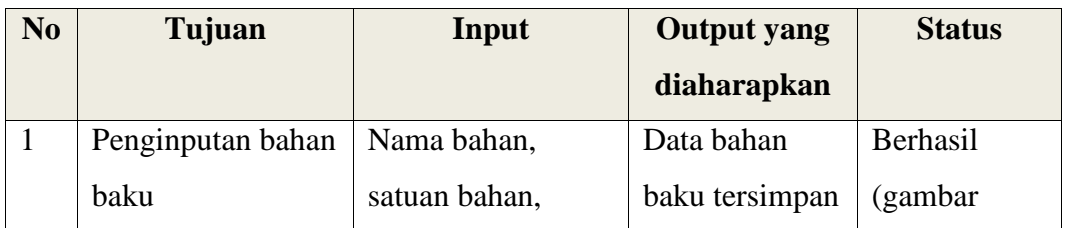

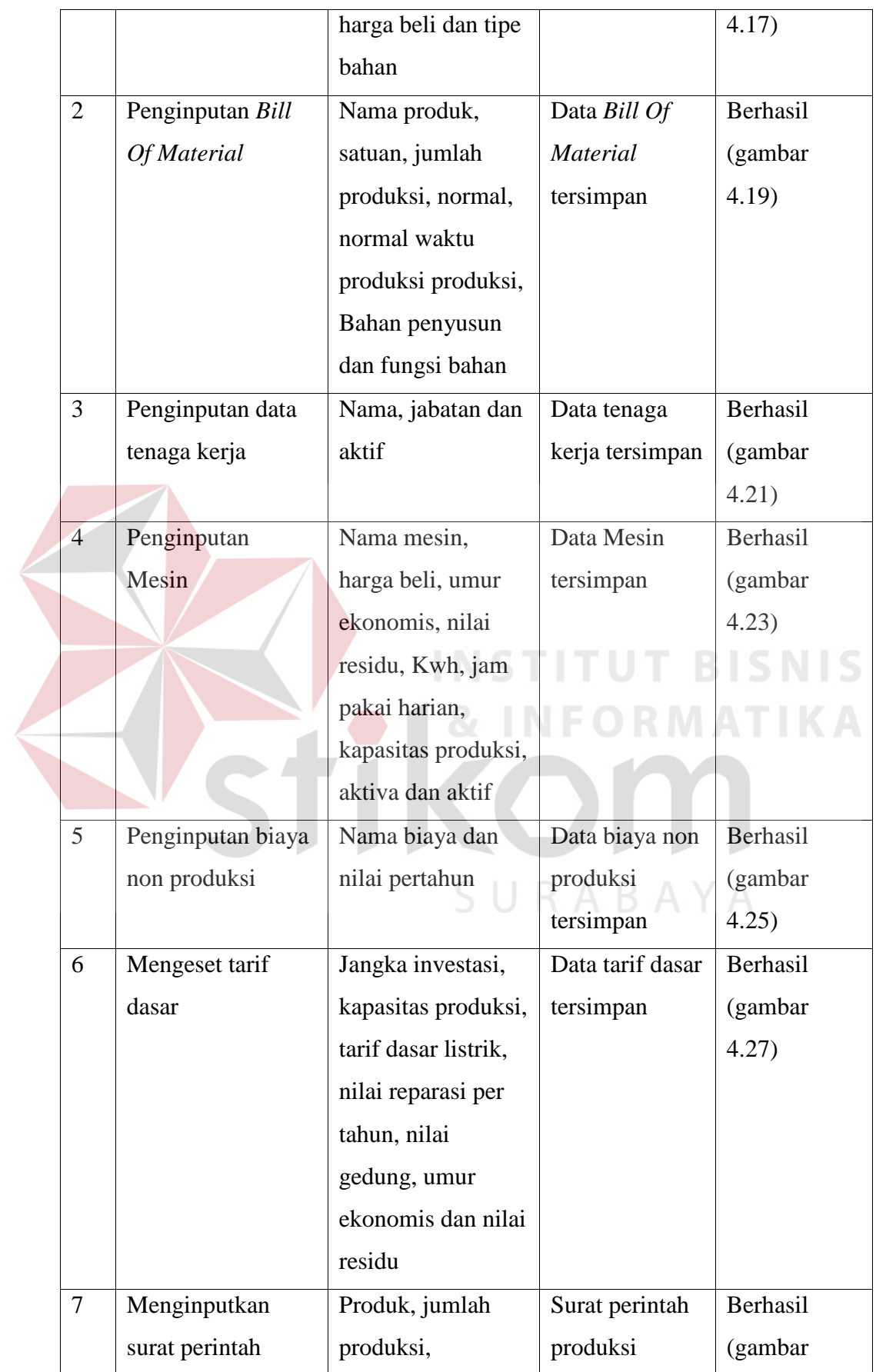

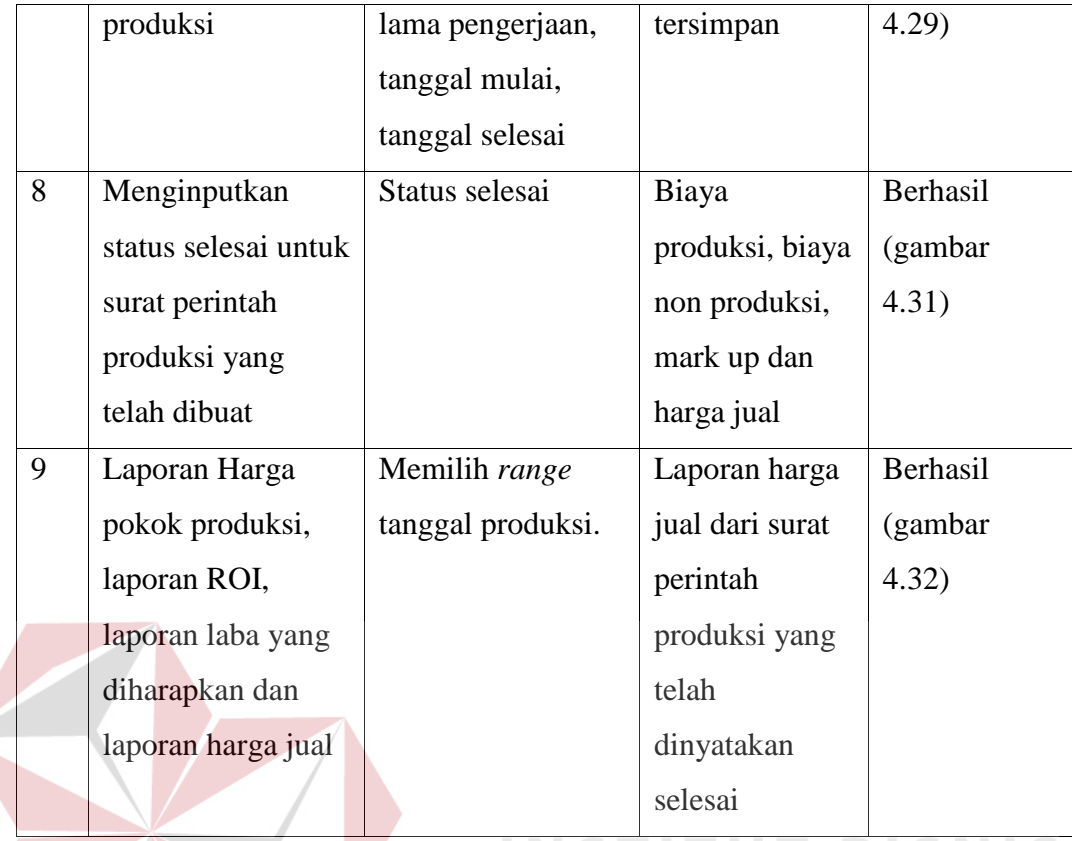

**T BISNIS** INS TU **& INFORMATIKA** SURABAYA

## Data Bahan Baku

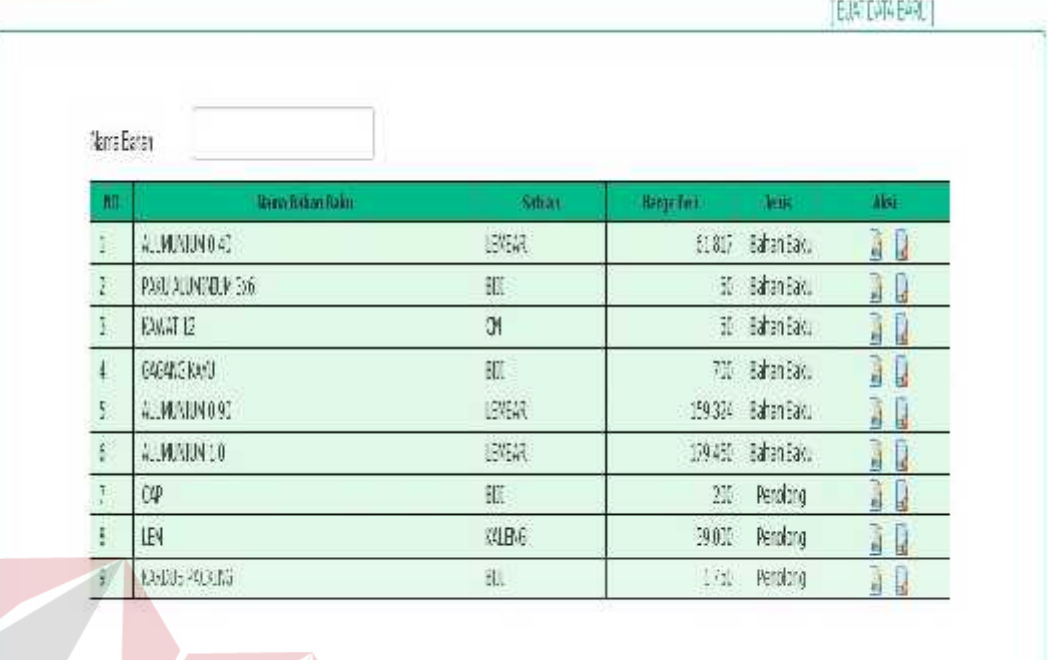

Gambar 4.31 *Test Case* Data Bahan Baku

Pada gambar 4.31 dapat dilihat daftar bahan baku yang telah diinputkan.

Dengan pilihan aksi tambah baru, ubah, hapus dan pencarian data bahan baku.

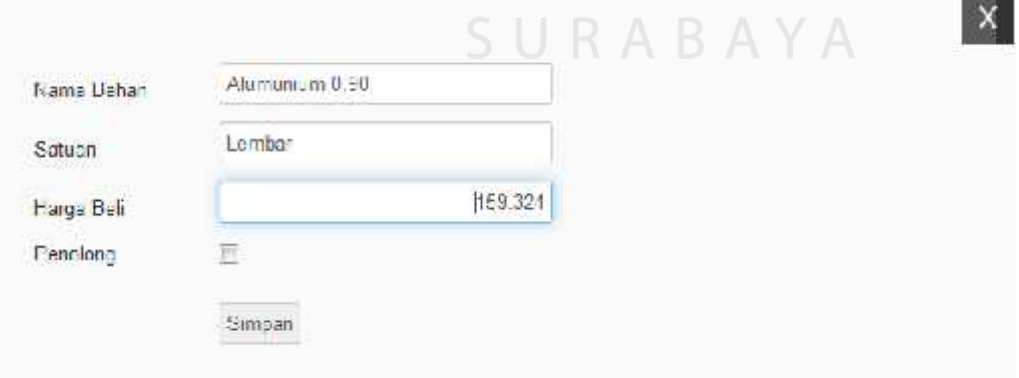

Gambar 4.32 *Test Case* Detail Bahan Baku

Pada gambar 4.32 dapat dilihat proses penyimpanan data bahan baku dengan inputan berupa nama bahan, satuan, harga beli dan penolong. Fungsi

inputan penolong digunakan untuk mengetahui apakah bahan tersebut akan digunakan dalam perhitungan bahan baku atau *overhead.*

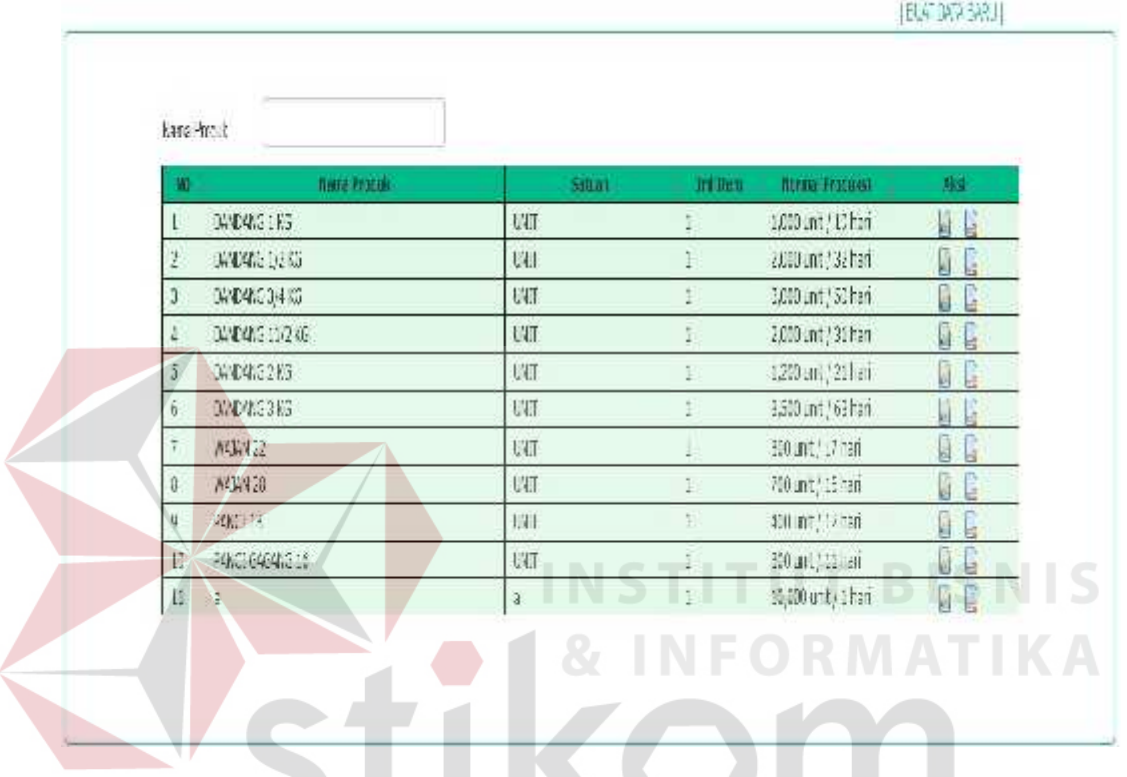

## Data Bill Of Material

Gambar 4.33 *Test Case* BOM

Pada gambar 4.33 dapat dilihat daftar tenaga kerja yang telah diinputkan. Dengan pilihan aksi tambah baru, ubah, hapus dan pencarian data tenaga kerja.

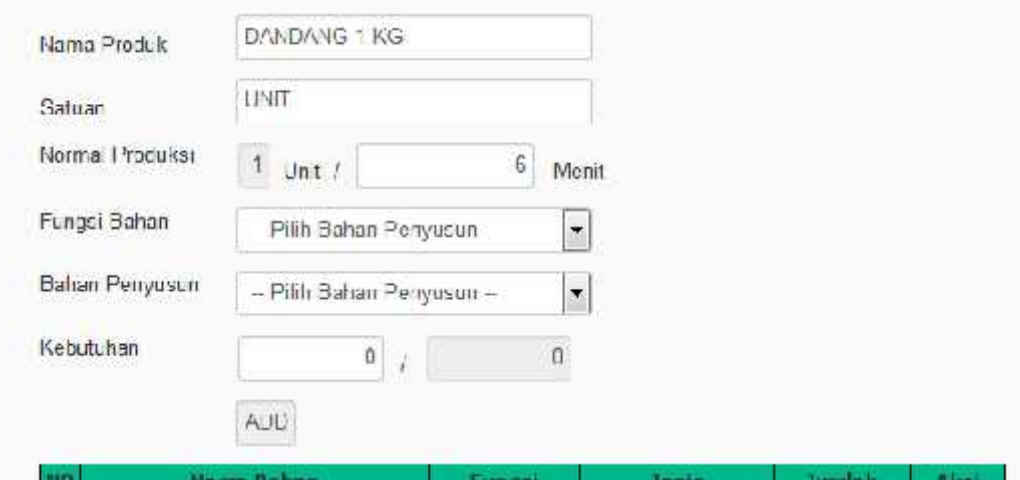

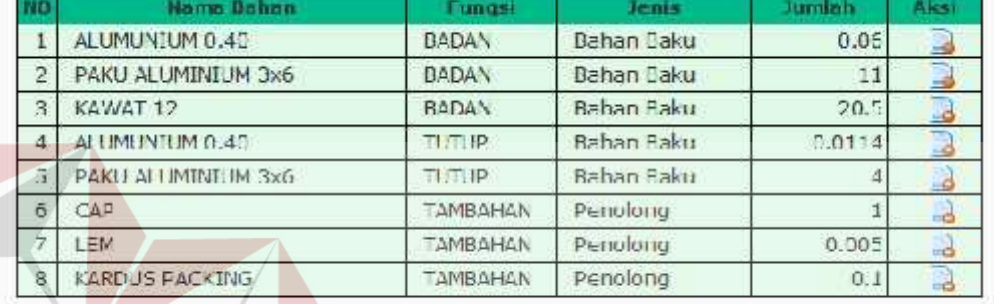

Update

## Gambar 4.34 *Test Case* Detail BOM

**INSTITUT BISNIS** 

Pada gambar 4.34 dapat dilihat proses penyimpanan data BOM dengan inputan berupa nama produk, satuan, jumlah produksi, normal produksi, normal waktu produksi, bahan penyusun dan fungsi bahan. Fungsi bahan digunakan untuk mengetahui apakah bahan tersebut akan digunakan dalam perhitungan bahan baku atau *overhead*.

#### Cata Tenaga Kerja

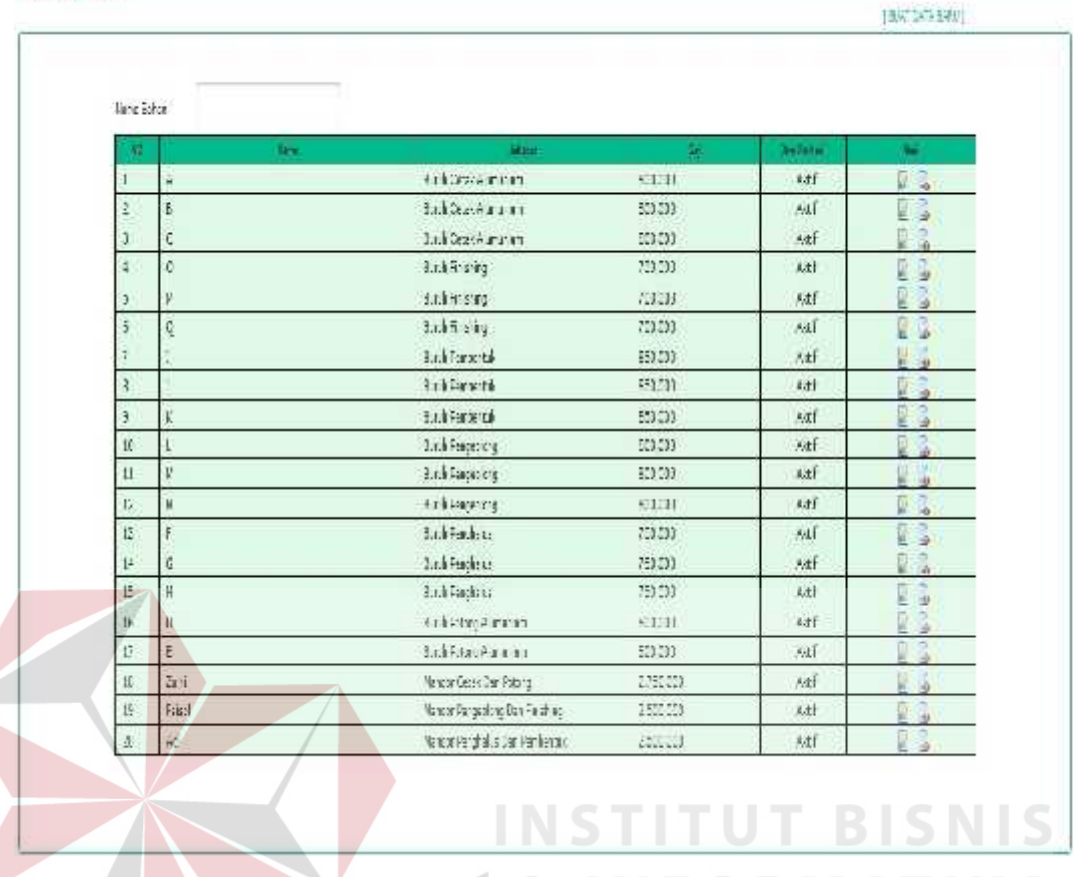

Gambar 4.35 *Test Case* Data Tenaga Kerja

Pada gambar 4.35 dapat dilihat daftar tenaga kerja yang telah diinputkan.

Dengan pilihan aksi tambah baru, ubah, hapus dan pencarian data tenaga kerja.

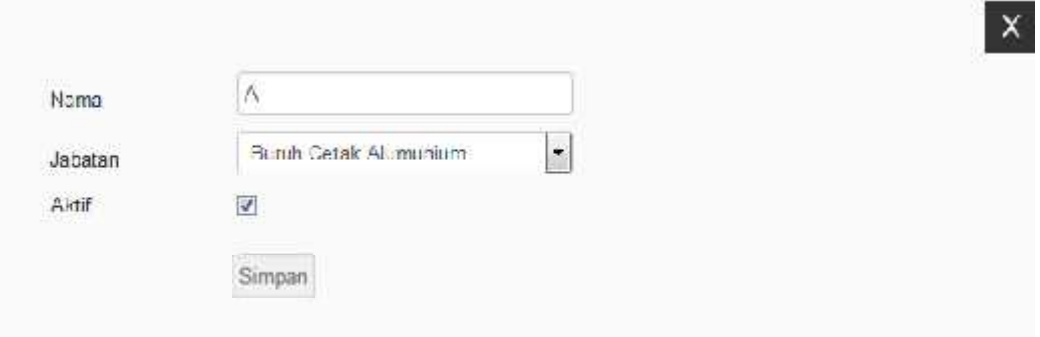

Gambar 4.36 *Test Case* Detail Tenaga Kerja

Pada gambar 4.36 dapat dilihat proses penyimpanan data tenaga kerja dengan inputan berupa nama, jabatan dan pilihan status aktif yang akan digunakan dalam perhitungan biaya tenaga kerja.

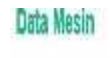

|              | Name Everen               |                               |                      |                           |                 |            |                         |
|--------------|---------------------------|-------------------------------|----------------------|---------------------------|-----------------|------------|-------------------------|
| fit:         | Nata Mein                 | Hama Belli                    | <b>Heur Elonemia</b> | 自由市<br><sup>1</sup> mluks | <b>Info: an</b> | ints.      | 漏                       |
| $\mathbf{1}$ | MESIK PEMBENTUK 1         | 7,500,000                     | 5 Tahun              | 75,30                     | 13% (3          | 顺法         | à<br>J                  |
| ř.           | MESIN PEMBERTUK 2         | 7,5000                        | iTah.n               | 75,230                    | 13% (3          | 鞋          | <b>BOOM</b>             |
| š            | <b>MEEDA PEMBERTUK 3</b>  | 7,530,000                     | ETahun               | 陽測                        | 13版(3           | 浙江         | <b>Design</b><br>l      |
| Ţ.           | <b>MESIK FEVISENIUR 4</b> | 430000                        | tilanum              | 度测                        | 13% (3          | 勒          | <b>CORP</b><br>y        |
| ţ.           | MESIN PENGEPLONGXALL      | 85,300,000                    | ETarun               | 79,250                    | 3,005 (3)       | 46/3       | Ì<br><b>A</b>           |
| 6,           | MESIN PENS-WUSI           | 1,7000                        | ETarun               | 3,230                     | 1300            | 施注         | <b>Signal</b><br>圃      |
|              | MESIN PENG-AUS 2          | 1,7000                        | s Tahun              | 75,230                    | 13篇(3)          | 敝          | a<br>a<br>坩             |
| 붨            | <b>NEW PORTS QUARTING</b> | 0.2005                        | : 1a <sub>1</sub>    | 段圆                        | 2012年           | Abbra      | $\overline{\mathbf{S}}$ |
| B            | MESIN POTONS (ILLUIDENCE) | 61, Miquiti                   | FTa* n               | (3,73)                    | 狐岸              | 跡          | a                       |
| 10           | KOWA TER1                 | 1,50,000                      | ZTarun               | Ĥ                         | 350 (3)         | ken Africa | Ì                       |
| 11           | <b>CALER2</b>             | 3,550,000                     | alların              | 0                         | 350倍            | kon Abbas  |                         |
| $\bar{12}$   | KORUTER3                  | 3,59,000                      | 2.19.70              | 0                         | 35113           | Kcn 4dos   |                         |
| 13           | F331 FR4                  | $\mathbb{R}^{2d}(\mathbb{H})$ | FTarin               | $\hat{u}$                 | 35573           | kro Mfize  | à<br>Π                  |

Gambar 4.37 *Test Case* Data Mesin

Pada gambar 4.37 dapat dilihat data mesin yang telah diinputkan. Dengan pilihan aksi tambah baru, ubah, hapus dan pencarian data mesin.

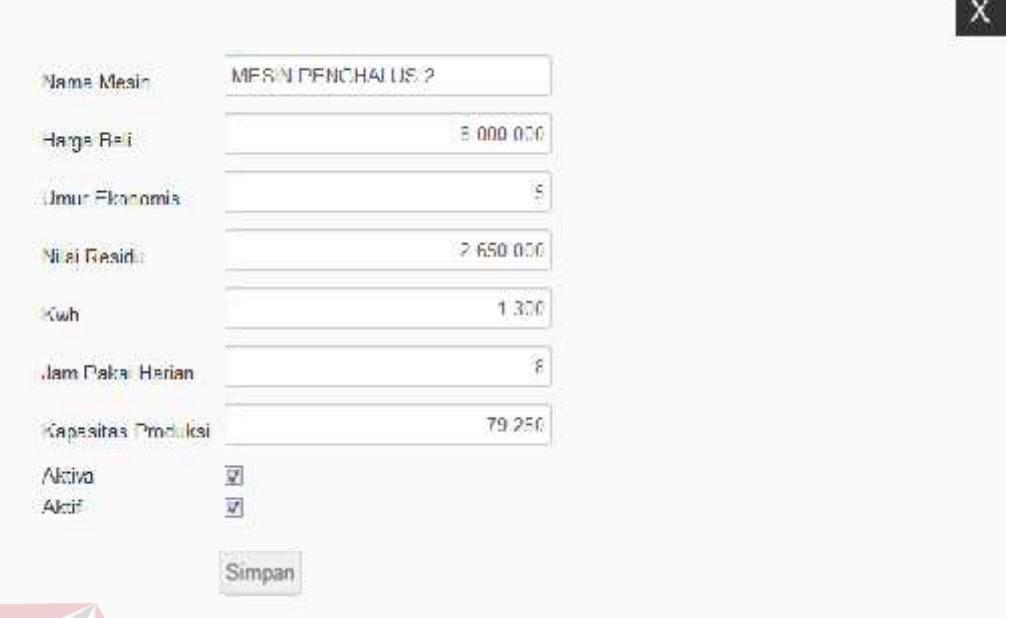

Gambar 4.38 *Test Case* Detail Data Mesin

Pada gambar 4.38 dapat dilihat proses penyimpanan data mesin dengan inputan berupa nama mesin, harga beli, umur ekonomis, nilai residu, kwh, jam pakai harian, kapasitas produksi, aktiva dan aktif. Fungsi aktiva digunakan untuk mengetahui apakah mesin tersebut akan digunakan dalam penentuan nilai persentase ROI dan fungsi aktif digunakan untuk menentukan bahwa mesin tersebut masih digunakan dan dimasukan dalam perhitungan nilai *overhead*.

### Data Non Produksi [ BUAT DOTA BARUE] Narra Baran **Warniston fterra dance** timi BEY DAVEARCR M.2250M  $\mathbf{1}$ **ERKY TEPCK** 1,200 000 **FANE KONNAMAN** 2,130.000

Gambar 4.39 *Test Case* Data Non Produksi

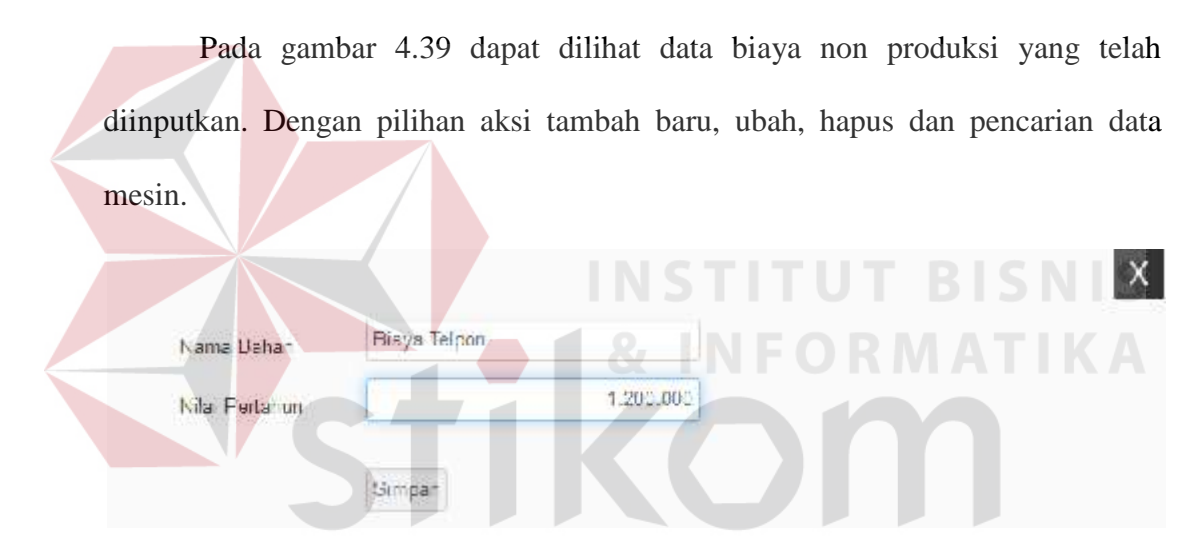

Gambar 4.40 *Test Case* Detail Data Non Produksi

Pada gambar 4.40 dapat dilihat proses penyimpanan data biaya non produksi dengan inputan berupa nama biaya dan nilai per tahunnya, yang akan digunakan sebagai komponen perhitungan biaya total.

#### Setting

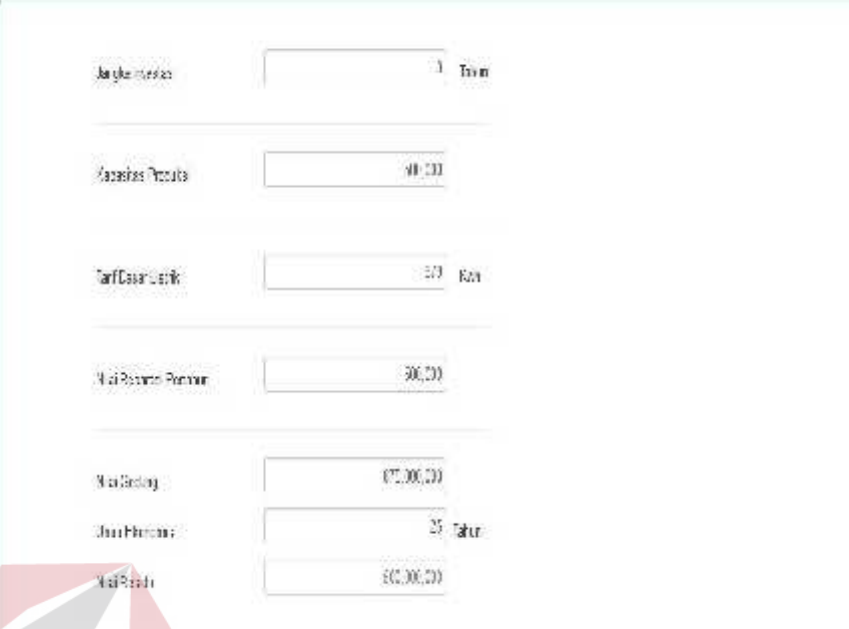

## Gambar 4.42 *Test Case Setting*

Pada gambar 4.42 dapat dilihat proses setting untuk tarif dasar listrik, nilai reparasi yang akan digunakan dalam perhitungan nilai *overhead*. Nilai gedung, umur ekonomis gedung, nilai residu dan jangka waktu investasi akan digunakan dalam-perhitungan-ROI-dan-*mark-up*.

SURABAYA

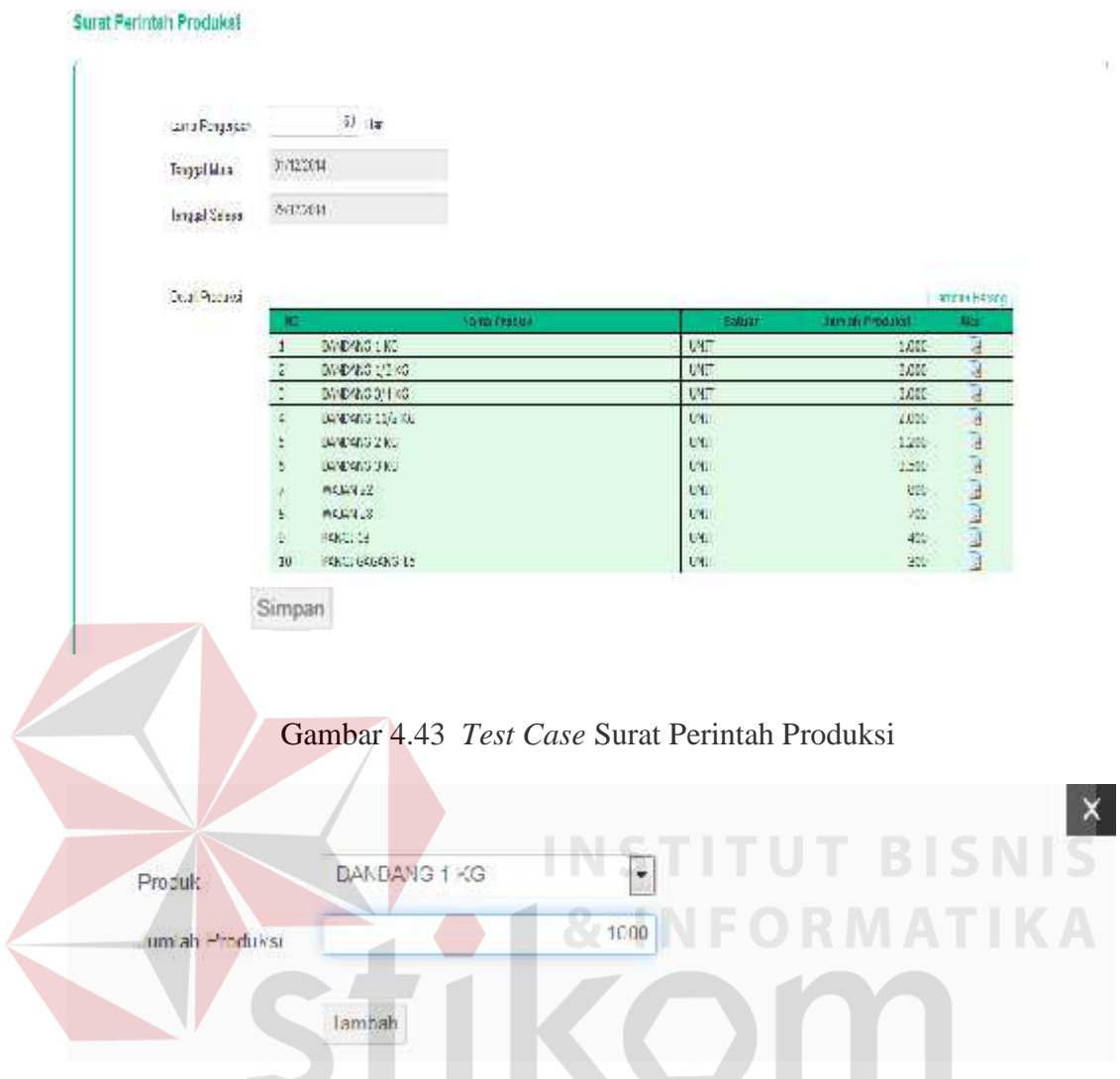

Gambar 4.44 *Test Case* Detail Surat Perintah Produksi

Pada gambar 4.43 dan 4.44 dapat dilihat proses penyimpanan data surat perintah produksi dengan inputan berupa produk, jumlah produk, tanggal mulai dan lama pengerjaan tanggal selesai akan terisi otomatis dari tanggal mulai ditambah lama pengerjaan.

## Daftar Surat Perintah Produksi

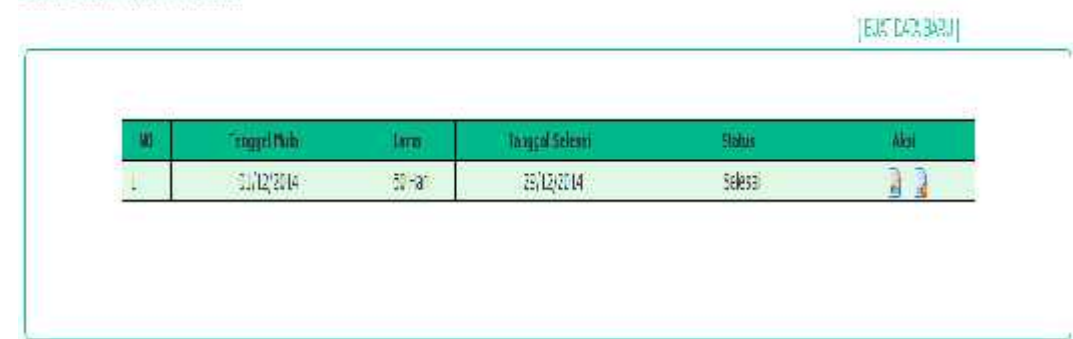

Gambar 4.45 *Test Case* Daftar Surat Perintah Produksi

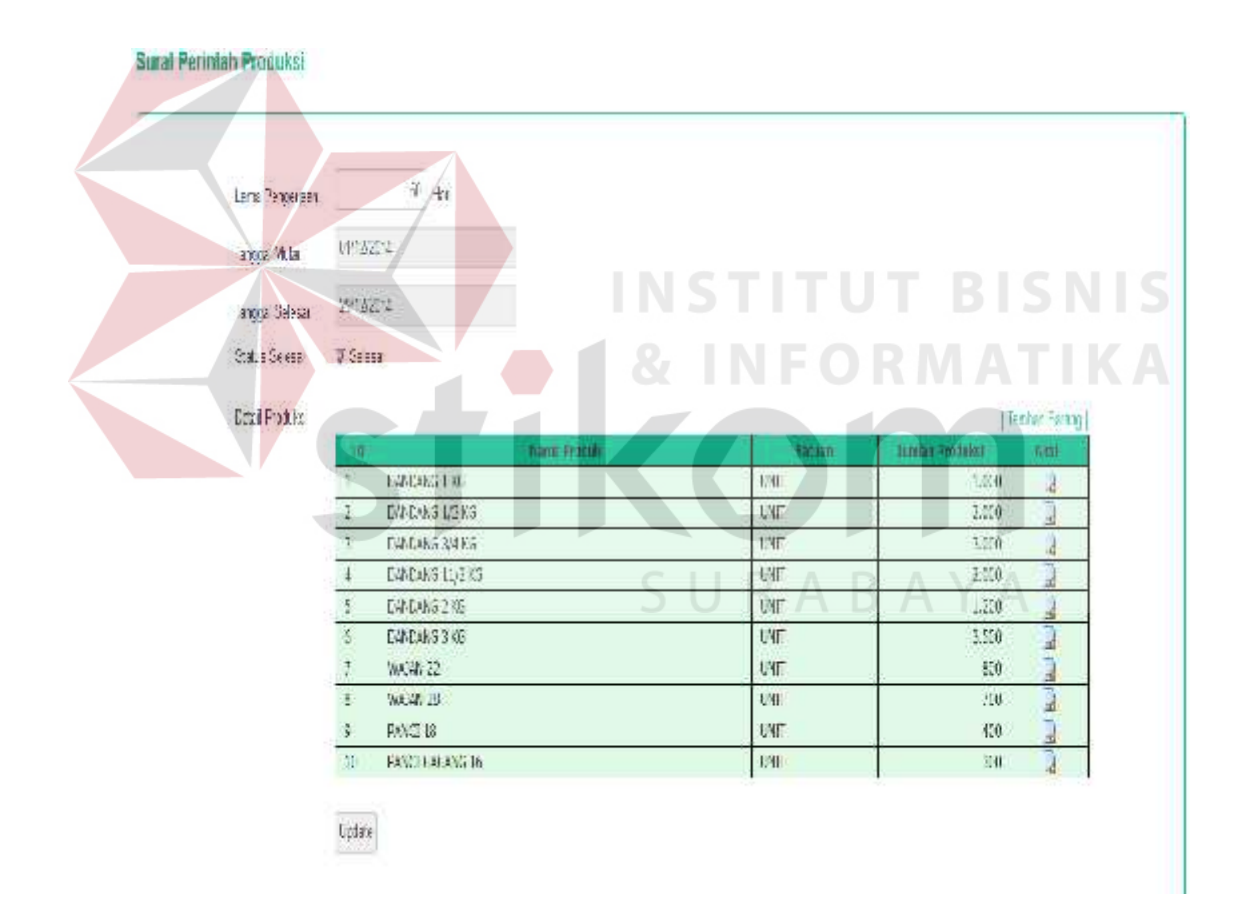

Gambar 4.46 *Test Case* Detail Daftar Surat Perintah Produksi

Pada gambar 4.45 dan 4.46 dapat dilihat proses penyesuaian surat perintah produksi yang telah dibuat baik itu perubahan lama pengerjaan dan

jumlah produksi yang dihasilkan. Selain itu digunakan untuk menyatakan proses produksi tersebut telah selesai dengan mencentang status selesai. Saat dinyatakan selesai akan dilakukan perhitungan harga jual yang dapat dilihat pada laporan harga jual.

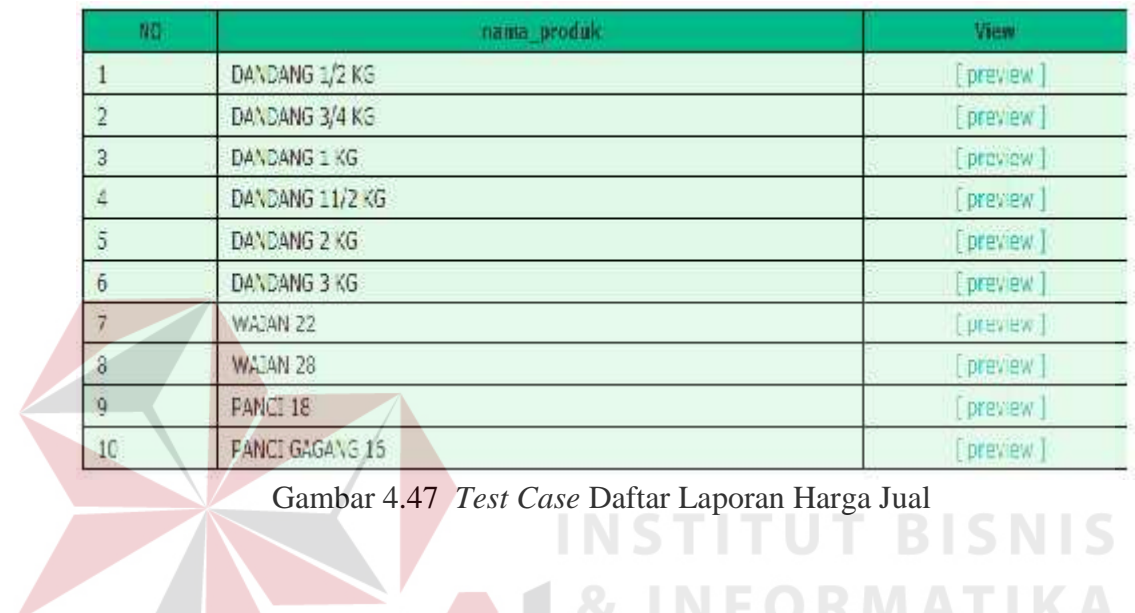

Gambar 4.47 *Test Case* Daftar Laporan Harga Jual

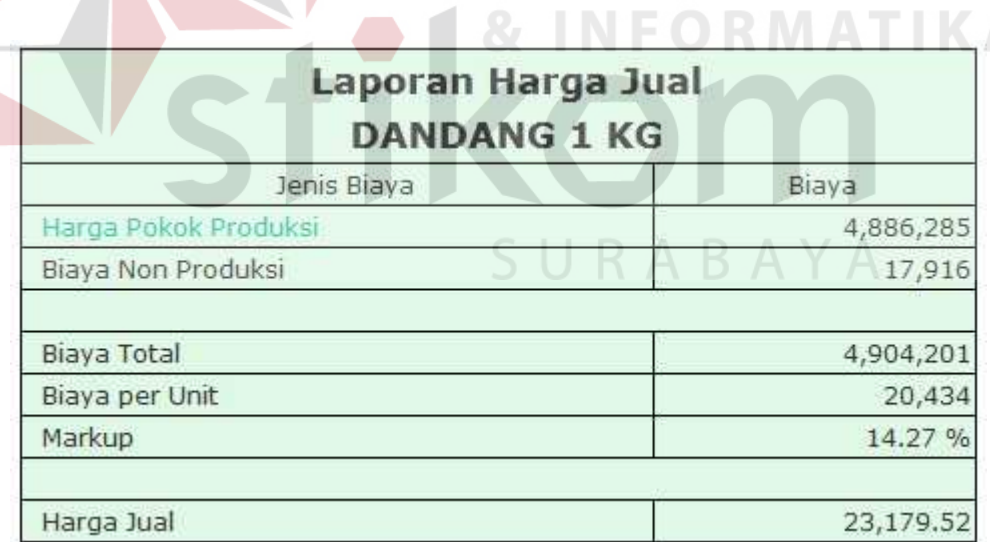

### Gambar 4.48 *Test Case* Detail Laporan Harga Jual

Pada gambar 4.47 dan 4.48 dapat dilihat proses pencarian laporan harga jual pada range periode tertentu dan menampilkan detail laporannya dengan mengklik aksi *view*.

#### **4.2.3 Analisa Perbandingan Harga Jual**

Pada tahap ini akan dilakukan analisa terhadap harga jual yang menggunakan metode biaya total*.* Hal ini bertujuan untuk mengetahui harga jual yang dihasilkan sudah sesuai dengan yang diharapkan pihak perusahaan yaitu harga jual yang kompetitif.

Maka dilakukan perbandingan antara harga jual yang menggunakan metode biaya total secara manual dan hasil aplikasi dengan cara perhitungan yang dipakai pada perusahaan selama ini. Proses ini dilakukan pada produk yang sama dan jumlah pesanan yang sama. Berikut adalah perbandingan kedua data tersebut :

#### **A. Harga Jual Menggunakan Metode Biaya Total**

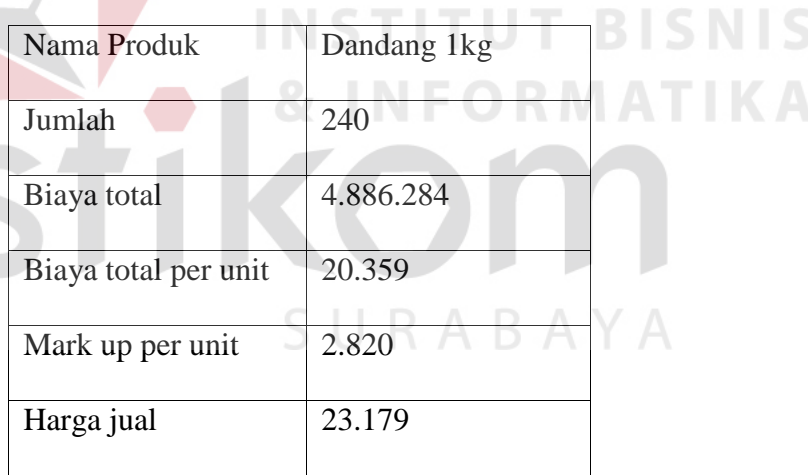

Tabel 4.18 Harga Jual Metode Biaya Total Manual

Tabel 4.18 berisi jumlah pesananan dan nilai biaya yang dipakai dalam proses produksi produk dandang 1kg. Biaya-biaya sudah digolongkan dan menghasilkan nilai total biaya produksi. Biaya total per unit didapatkan dari pembagian biaya total dengan jumlah produksi dan dihitung dengan metode biaya total secara manual.

| Nama Produk          | Dandang 1 kg |
|----------------------|--------------|
| Jumlah               | 240          |
| Biaya total          | 4.886.284,5  |
| Biaya total per unit | 20.359,5     |
| Mark up per unit     | 2.820,02     |
| Harga jual           | 23.179,52    |

Tabel 4.19 Harga Jual Metode Biaya Total Aplikasi

Tabel 4.19 berisi jumlah pesananan dan nilai biaya yang dipakai dalam proses produksi produk dandang 1 kg. Biaya-biaya sudah digolongkan dan menghasilkan nilai total biaya produksi. Biaya total per unit didapatkan dari pembagian biaya total dengan jumlah produksi dan dihitung dengan metode biaya total oleh aplikasi yang telah dibuat.

**B. Harga Jual Tanpa Menggunakan Metode Biaya Total**

| Nama Produk          | Dandang 1 kg   |  |
|----------------------|----------------|--|
| Jumlah               | 1000           |  |
| Biaya total          | 29.205.000     |  |
| Biaya total per unit | 29.205         |  |
| Mark up per unit     | $3.245 / 10\%$ |  |
| Harga jual           | 32.450         |  |

Tabel 4.20 Harga Jual Tanpa Metode Biaya Total

Tabel 4.20 berisi jumlah pesananan nilai biaya yang dipakai dalam proses produksi produk dandang 1kg. Nilai biaya yang dipakai merupakan biaya produksi yang sudah ditentukan oleh pihak UKM Gajah Nasional. Biaya total persatuan didapatkan dari pembagian biaya total jumlah pesanan. Harga jual dihitung dengan cara yang selama ini digunakan oleh perusahaan.

Berdasarkan hasil uji coba sistem dapat disimpulkan bahwa aplikasi telah berjalan dengan baik, serta dapat menghasilkan output yang sesuai dengan cara penghitungan metode *full costing* pada harga pokok produksi dan metode biaya total pada harga jual.

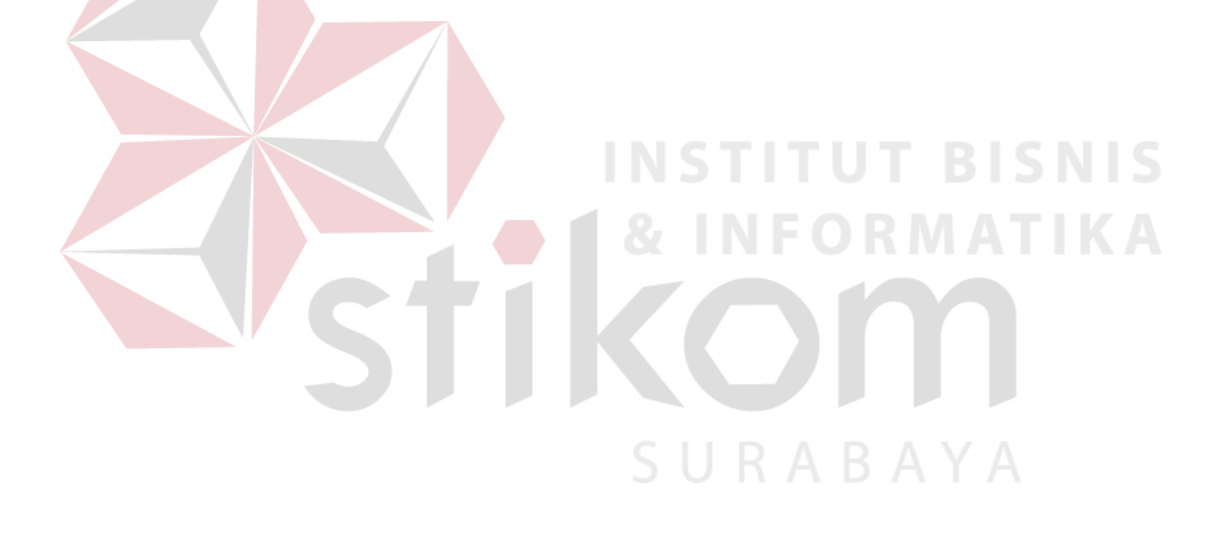